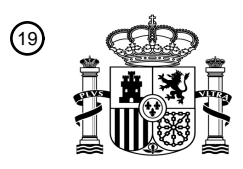

OFICINA ESPAÑOLA DE PATENTES Y MARCAS

ESPAÑA

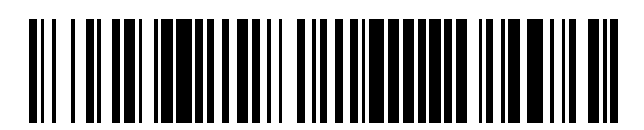

<sup>11</sup> **2 774 027** Número de publicación:

 $(51)$  Int. CI.: *G03G 15/08* (2006.01) *G03G 21/18* (2006.01) *G03G 15/01* (2006.01) *G03G 15/00* (2006.01)

#### 12 TRADUCCIÓN DE PATENTE EUROPEA T3

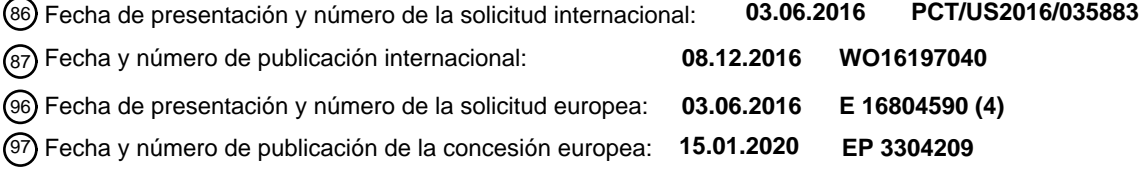

54 Título: **Método para convertir una impresora de cartucho de tóner en una impresora de tóner blanco**

30 Prioridad:

**05.06.2015 US 201514731785 09.10.2015 US 201514879548**

45 Fecha de publicación y mención en BOPI de la traducción de la patente: **16.07.2020**

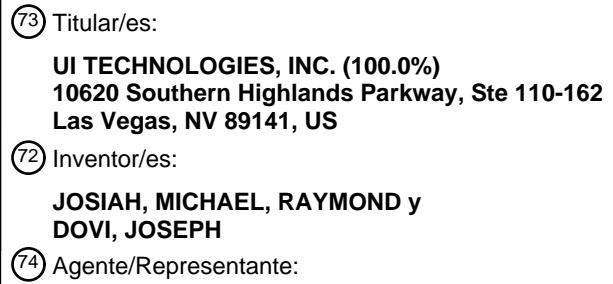

**SÁEZ MAESO, Ana**

Aviso:En el plazo de nueve meses a contar desde la fecha de publicación en el Boletín Europeo de Patentes, de la mención de concesión de la patente europea, cualquier persona podrá oponerse ante la Oficina Europea de Patentes a la patente concedida. La oposición deberá formularse por escrito y estar motivada; sólo se considerará como formulada una vez que se haya realizado el pago de la tasa de oposición (art. 99.1 del Convenio sobre Concesión de Patentes Europeas).

#### **DESCRIPCIÓN**

Método para convertir una impresora de cartucho de tóner en una impresora de tóner blanco

Campo de uso

La presente divulgación se relaciona en general con el relleno y restauración de cartucho de impresora. Más 5 específicamente, esta divulgación se relaciona con métodos y sistemas para convertir una impresora de cartucho de tóner estándar en una impresora que imprime con tóner blanco, fluorescente, traslúcido, o metálico.

#### Antecedentes

La restauración y relleno de cartucho de tóner es la práctica de vaciar, limpiar, y rellenar los cartuchos de tóner de impresora láser con polvo de tóner nuevo. Esto permite que el cartucho sea reutilizado, ahorrando de esa manera el 10 coste de un cartucho nuevo completo y ahorrando el impacto negativo de los residuos y eliminación del cartucho.

- El relleno y/o restauración de un cartucho de tóner puede ser realizado por un usuario final a través del uso de un kit de relleno de tóner, un fabricante original, o un tercero. Al rellenar y/o restaurar un cartucho de tóner estándar, el usuario rellena y reutiliza el cartucho de tóner para una impresora compatible. Los servicios y productos de relleno y restauración de terceros actuales reemplazan el tóner con un tóner de color similar.
- 15 Las impresoras tradicionales tipo Diodo Emisor de Luz (LED) o Láser Cian (C), Magenta (M), Amarillo (Y), y Negro (K) (o CMYK) vienen estándar con cartuchos de tóner y/o tambor Cian, Magenta, Amarillo, y Negro. Sin embargo, las impresoras de tóner negro tradicionales e impresoras de tóner CMYK en general no pueden imprimir en blanco en medios de color, ya que estas impresoras carecen de cartuchos de tóner y/o tambor blanco, fluorescente, traslúcido, o metálico. La impresión en tóner blanco, fluorescente, traslúcido, o metálico es factible a través del uso de impresoras
- 20 de tóner blanco y en general permitiría a un usuario imprimir en medios oscuros o traslúcidos, pero las impresoras de tóner de medios blancos son usualmente muy costosas y pueden requerir que el usuario compre una impresora completamente nueva.
- Las impresoras CMYK típicas usan todos los cuatro colores, pero asumen que el medio usado es blanco. De este modo, cualquier área en blanco o vacía en una imagen se asume que es blanca por la impresora. Esto usualmente es 25 adecuado para medios ligeros o blancos, pero típicamente causa problemas cuando se usa un medio más oscuro. Por ejemplo, una imagen de una persona que usa una camisa blanca sobre papel blanco aparecerá blanca, pero será el color del medio cuando se usa medio de color.

Las impresoras que imprimen tanto en blanco como en color son impresoras CMYKW con un mínimo de cinco cartuchos de impresión de tóner, y el blanco es siempre el último cartucho, que no permite que una capa de blanco 30 sea colocada primero como un color de fondo.

Una impresora LED es un tipo de impresora de tóner similar a una impresora de tóner láser. La tecnología LED usa un arreglo de diodos emisores de luz como una fuente de luz en vez de un láser.

Adicionalmente, las impresoras CMYK tradicionales solo han podido aproximar tonos metálicos mezclando colores CMYK. Los métodos para imprimir colores metálicos, tal como dorado y plateado, incluyen impresión offset, impresión

- 35 serigrafiada, y estampado en láminas en caliente, etc. Cada uno de estos tiene sus propias fortalezas, pero ninguno de ellos es realmente adecuado para las necesidades de impresión bajo demanda. Por ejemplo, en la impresión offset, cada color directo requiere su propia placa, cuya producción incurre en costes. En la impresión serigrafiada y estampado en láminas en caliente también, se necesitan fabricar placas y moldes, que requieren experiencia profesional y que hacen que el coste de cada impresión sea mucho más costoso, de tal manera que estas tecnologías 40 no son fáciles de aplicar a menos que una tirada sea de un cierto tamaño.
- De manera similar, imprimir colores ligeros, tal como magenta ligero o cian ligero, se logra tradicionalmente usando diferentes combinaciones de los colores CMYK primarios. Sin embargo, dado que los colores CMYK primarios están diseñados y adaptados para imprimir gráficos brillantes, vívidos, y de alto croma en papel liso, estos colores, en general, no son fotorresistentes. En general, estos colores no proporcionan una fotorresistencia fotográfica "nivelada", 45 especialmente en la porción inferior de las escalas de tonos. De este modo, el desafío sigue siendo mejorar además la calidad de imagen y fotorresistencia de impresiones sin sacrificar el rendimiento y fiabilidad.

El documento US 2007/0237543 A1 divulga el relleno de cartuchos de tóner.

De este modo, hay una necesidad de un sistema y método para convertir o actualizar una impresora de tóner negro o CMYK estándar para imprimir usando tóner blanco, fluorescente, traslúcido, o metálico, y en donde la capa de tóner 50 blanco puede ser un color de fondo o primer plano.

#### Resumen de realizaciones

Para minimizar las limitaciones en las referencias citadas, y para minimizar otras limitaciones que se harán evidentes tras leer y entender la presente especificación, los sistemas y métodos de conversión, relleno, y restauración de

impresora de tóner divulgados en este documento preferiblemente permiten a un usuario convertir una impresora estándar en una que imprima usando tóner blanco, fluorescente, traslúcido, o metálico.

En diversas realizaciones, los métodos y sistemas pueden usarse para convertir una máquina de impresión tradicional de cartuchos de tóner y/o tambores en una máquina de impresión que imprime blanco desde uno o más de los 5 cartuchos de tóner. Esto permite que la máquina de impresión convertida imprima blanco en el caso de que el medio o sustrato sea de un color aparte de blanco.

En diversos ejemplos, los métodos y sistemas se pueden usar para convertir una máquina de impresión tradicional de cartuchos de impresión de tóner y/o tambores en una máquina de impresión que imprime blanco, traslúcido, o fluorescente de uno o más de los cartuchos de impresión de tóner.

10 En una realización preferida, una impresora de cartucho de tóner estándar es convertida remplazando el cartucho de impresión de tóner a color o negro en la primera posición de cartucho de impresión de tóner, lo cual permite que la impresora convertida imprima blanco como un color de fondo antes de imprimir los otros colores.

En otra realización, una impresora de cartucho de tóner estándar es convertida reemplazando el cartucho de impresión de tóner a color o negro en la última posición de cartucho de impresión de tóner, lo cual permite que la impresora 15 imprima blanco como un color de primer plano.

En ambas realizaciones inmediatamente anteriores, la adición del tóner blanco puede estar acompañada por un remapeo de cartuchos usando software de RIP. El software de RIP permite a un usuario configurar cuánto tóner blanco se debe agregar para maximizar el aspecto del trabajo de impresión terminado.

En una realización, el remapeo de cartuchos es usado para permitir que un cartucho de impresión de tóner blanco sea 20 colocado en la ranura "K" (negra) (que puede ser la primera ranura en la impresora) de una impresora CYMK y los cartuchos CYM están todos en sus ranuras originales. De esta manera, se puede colocar una capa de blanco, sobre la cual se puede imprimir una capa a todo color, y se puede usar en medios traslúcidos y oscuros.

En otra realización, el cartucho cian es reemplazado por un cartucho de impresión de tóner blanco y el cartucho negro es reemplazado con un cartucho cian. De esta manera, el blanco puede ser una capa de primer plano o ser impreso 25 simultáneamente con los otros colores. El software de RIP permite que la impresora imprima color, negro, y blanco en un formato por capas o de pase.

En una realización los circuitos integrados de cartucho de impresión (chips) pueden intercambiarse junto con los cartuchos de impresión de tóner, pero el software de RIP está configurado para asegurar que el medio o sustrato sea de un color aparte de blanco por lo que se imprimen los colores correctos independientemente de cual ranura son 30 colocados los colores.

En general, el método de acuerdo con la invención está definido por las reivindicaciones.

Un ejemplo del método para convertir una impresora para imprimir con tóner blanco puede comprender las etapas: proporcionar una impresora; en donde la impresora tiene uno o más cartuchos de impresión; retirar al menos uno del uno o más cartuchos de impresión; desensamblar el uno o más cartuchos de impresión retirados; vaciar y limpiar el

- 35 uno o más cartuchos de impresión retirados; llenar el uno o más cartuchos de impresión retirados con un tóner blanco; e instalar el uno o más cartuchos llenados con tóner blanco retirados en la impresora. La impresora puede ser una impresora a color. La impresora puede ser una impresora a color CYMK. La impresora puede ser una impresora monocromática. La impresora puede ser láser o LED. La impresora puede comprender cartuchos de tambor y tóner separados. El uno o más cartuchos de impresión pueden comprender un único cartucho de tambor y uno o más
- 40 cartuchos de tóner a color. El uno o más cartuchos de tóner a color pueden comprender un cartucho cian, un cartucho amarillo, un cartucho magenta, y un cartucho negro. El uno o más cartuchos de impresión pueden comprender un cartucho cian, un cartucho amarillo, un cartucho magenta, y un cartucho negro. El uno o más cartuchos de impresión retirados puede ser un cartucho de tóner negro. El uno o más cartuchos de impresión retirados pueden ser un cartucho de tóner amarillo y un cartucho de tóner magenta. El método puede comprender además la etapa: ajustar una o más
- 45 configuraciones de software de accionador de impresora de tal manera que la impresora imprima usando el uno o más cartuchos llenados con tóner blanco.

Otra realización del método para convertir una impresora para imprimir con tóner blanco puede comprender las etapas: proporcionar una impresora de tóner a color; en donde la impresora de tóner a color puede comprender una pluralidad de cartuchos de tambor y una pluralidad de cartuchos de tóner; en donde la pluralidad de cartuchos de tóner puede

- 50 comprender un cartucho de tóner cian, un cartucho de tóner amarillo, un cartucho de tóner magenta, y un cartucho de tóner negro; en donde la pluralidad de cartuchos de tambor puede comprender un cartucho de tambor cian, un cartucho de tambor amarillo, un cartucho de tambor magenta, y un cartucho de tambor negro; retirar el cartucho de tóner negro y el cartucho de tambor negro; desensamblar del cartucho de tambor negro; vaciar y limpiar el cartucho de tóner negro y el cartucho de tambor negro; cebar el cartucho de tambor negro con un tóner blanco; llenar el cartucho de tóner
- 55 negro con el tóner blanco; e instalar el cartucho llenado con tóner blanco y el tambor cebado con tóner blanco en la impresora. El método puede comprender además las etapas de: restaurar al menos uno del cartucho de tóner negro y el cartucho de tambor negro y/o desensamblar el cartucho de tóner negro. El método puede comprender además la

etapa: ajustar una o más configuraciones de software de accionador de impresora de tal manera que la impresora imprima usando el cartucho llenado con tóner blanco.

Otro ejemplo del método para convertir una impresora para imprimir con tóner blanco puede comprender las etapas: proporcionar una impresora de tóner a color; en donde la impresora de tóner a color puede comprender una pluralidad

- 5 de cartuchos de tambor y una pluralidad de cartuchos de tóner; en donde la pluralidad de cartuchos de tóner puede comprender un cartucho de tóner cian, un cartucho de tóner amarillo, un cartucho de tóner magenta, y un cartucho de tóner negro; en donde la pluralidad de cartuchos de tambor puede comprender un cartucho de tambor cian, un cartucho de tambor amarillo, un cartucho de tambor magenta, y un cartucho de tambor negro; retirar el cartucho de tóner amarillo, el cartucho de tóner magenta, el cartucho de tambor amarillo, y el cartucho de tambor magenta; desensamblar
- 10 el cartucho de tambor amarillo y el cartucho de tambor magenta; vaciar y limpiar el cartucho de tóner amarillo, el cartucho de tóner magenta, el cartucho de tambor amarillo, y el cartucho de tambor magenta; cebar el cartucho de tambor amarillo y el cartucho de tambor magenta con un tóner blanco; llenar el cartucho de tóner amarillo y el cartucho de tóner magenta con el tóner blanco; e instalar los cartuchos llenados con tóner blanco y los tambores cebados con tóner blanco en la impresora. El método puede comprender además la etapa de: restaurar al menos uno del cartucho
- 15 de tóner amarillo, el cartucho de tóner magenta, el cartucho de tambor amarillo, y el cartucho de tambor magenta y/o desensamblar al menos uno del cartucho de tóner amarillo y el tóner magenta cartucho. El método puede comprender además la etapa: ajustar una o más configuraciones de software de accionador de impresora de tal manera que la impresora imprima usando los cartuchos llenados con tóner blanco.
- Otro ejemplo del método para convertir una impresora para imprimir con tóner blanco puede comprender las etapas: 20 proporcionar una impresora de tóner a color; en donde la impresora de tóner a color puede comprender un cartucho de tambor y una pluralidad de cartuchos de tóner; en donde la pluralidad de cartuchos de tóner puede comprender un cartucho de tóner cian, un cartucho de tóner amarillo, un cartucho de tóner magenta, y un cartucho de tóner negro; retirar el cartucho de tóner amarillo, el cartucho de tóner magenta, y el cartucho de tambor; desensamblar el cartucho de tambor; vaciar y limpiar el cartucho de tóner amarillo, el cartucho de tóner magenta, y el cartucho de tambor; cebar
- 25 el cartucho de tambor con un tóner blanco; llenar el cartucho de tóner amarillo y el cartucho de tóner magenta con el tóner blanco; e instalar los cartuchos llenados con tóner blanco y el tambor cebado con tóner blanco en la impresora. El método puede comprender además las etapas de: restaurar al menos uno del cartucho de tóner amarillo, el cartucho de tóner magenta, y el cartucho de tambor y/o desensamblar al menos uno del cartucho de tóner amarillo y el cartucho de tóner magenta. El método puede comprender además la etapa: ajustar una o más configuraciones de software de 30 accionador de impresora de tal manera que la impresora imprima usando los cartuchos llenados con tóner blanco.

Otro ejemplo del método para convertir una impresora para imprimir con tóner blanco puede comprender las etapas: proporcionar una impresora monocromática; en donde la impresora monocromática tiene uno o más cartuchos de impresión; retirar al menos uno del uno o más cartuchos de impresión; desensamblar el uno o más cartuchos de impresión retirados; vaciar y limpiar el uno o más cartuchos de impresión retirados; llenar el uno o más cartuchos de

35 impresión retirados con un tóner blanco; e instalar el uno o más cartuchos llenados con tóner blanco retirados en la impresora. El método puede comprender además la etapa de: restaurar al menos uno del uno o más cartuchos de impresión retirados. El uno o más cartuchos de impresión pueden comprender un cartucho de tóner y un cartucho de tambor. El uno o más cartuchos de impresión pueden comprender un cartucho combinado de tóner y tambor. El método puede comprender además la etapa: ajustar una o más configuraciones de software de accionador de impresora de 40 tal manera que la impresora imprima usando el uno o más cartuchos llenados con tóner blanco.

En un ejemplo del método de conversión, una impresora de tóner CMYK se puede convertir a CMYW o FL CMYW, en donde FL significa Fluorescente, y en donde los cartuchos de impresión se pueden colocar en cualquier orden dentro de la impresora. El software de RIP se puede usar para mapear la colocación final de cada color de tóner en CMYW o FL CMYW, en donde W puede ser blanco, blanco fluorescente, traslúcido, o un color fluorescente.

45 En un ejemplo, una impresora CMYW se puede convertir a cualquier combinación de colores fluorescentes o estándar.

Una realización puede ser un método para convertir una impresora para imprimir con tóner blanco, que comprende las etapas de proporcionar una impresora de tóner. La impresora de tóner puede tener cuatro cartuchos de impresión y puede comprender un cartucho de impresión de tóner negro, un cartucho de impresión de tóner cian, un cartucho de impresión de tóner magenta, y un cartucho de impresión de tóner amarillo. El cartucho de impresión de tóner negro

- 50 puede estar en una primera posición de la impresora de tóner. El tóner negro puede ser retirado del cartucho de impresión de la impresora de tóner. Se puede proporcionar un cartucho de impresión de tóner blanco. El cartucho de impresión de tóner blanco puede instalarse en la primera posición de la impresora de tóner. Se puede proporcionar un software de procesador de imagen de barrido (RIP) para el remapeo de cartuchos de impresión de tal manera que se pueda imprimir una primera capa usando solo el cartucho de impresión de tóner blanco, y luego se puede imprimir una
- 55 segunda capa sobre la capa blanca en una pasada. La segunda capa puede ser no blanca. La impresora puede ser una impresora de tóner láser. La impresora puede ser una impresora de tóner LED. Los cuatro cartuchos de impresión de tóner de la impresora pueden comprender cuatro cartuchos de impresión de tóner separados y cuatro tambores separados. Los cuatro cartuchos de impresión de tóner de la impresora pueden comprender cuatro cartuchos de impresión de tóner separados y un único cartucho de tambor. Los cuatro cartuchos de impresión de tóner de la
- 60 impresora pueden comprender cuatro cartuchos de impresión combinados de tóner y tambor. La instalación del cartucho de impresión de tóner blanco en la primera posición puede permitir que la impresora imprima la primera capa

usando solo el cartucho de impresión de tóner blanco. Adicionalmente, el cartucho de impresión de tóner blanco proporcionado puede comprender: desensamblar el cartucho de impresión de tóner negro retirado, el cual puede ser nuevo o usado; vaciar y limpiar el cartucho de impresión de tóner negro retirado, de tal manera que se pueda crear un cartucho de impresión vacío; y llenar el cartucho de impresión vacío con un tóner blanco.

- 5 Otra realización puede ser un método para convertir una impresora para imprimir con tóner blanco, que comprende las etapas de proporcionar una impresora de tóner. La impresora de tóner puede tener cuatro cartuchos de impresión. Los cuatro cartuchos de impresión pueden comprender un cartucho de impresión de tóner negro, un cartucho de impresión de tóner cian, un cartucho de impresión de tóner magenta, y un cartucho de impresión de tóner amarillo. El cartucho de impresión de tóner negro puede estar en una primera posición de la impresora de tóner. El cartucho de
- 10 impresión de tóner negro puede ser retirado de la impresora de tóner. Un cartucho de impresión de tóner cian puede estar en una cuarta posición de la impresora de tóner. El cartucho de impresión de tóner cian puede ser retirado de la impresora de tóner. Se puede proporcionar un cartucho de impresión de tóner blanco. Se puede instalar un cartucho de impresión de tóner cian en la primera posición de la impresora de tóner. El cartucho de impresión de tóner blanco puede instalarse en la cuarta posición de la impresora de tóner. El software de procesador de imagen de barrido (RIP)
- 15 puede proporcionar el remapeo de cartuchos de impresión. Se puede imprimir una primera capa sin usar el cartucho de impresión de tóner blanco, y luego se puede imprimir una segunda capa sobre la primera capa. La segunda capa se puede imprimir solo usando el cartucho de impresión de tóner blanco. Se puede imprimir una capa usando todos los cuatro de los cuatro cartuchos de impresión de tóner. La impresora puede ser una impresora de tóner LED. Los cuatro cartuchos de impresión de tóner de la impresora pueden comprender cuatro cartuchos de impresión de tóner
- 20 separados y cuatro tambores separados. Los cuatro cartuchos de impresión de tóner de la impresora pueden comprender cuatro cartuchos de impresión de tóner separados y un único cartucho de tambor. Los cuatro cartuchos de impresión de tóner de la impresora pueden comprender cuatro cartuchos de impresión combinados de tóner y tambor. Adicionalmente, el cartucho de impresión de tóner blanco proporcionado puede comprender: desensamblar el cartucho de impresión de tóner negro retirado, el cual puede ser nuevo o usado; vaciar y limpiar el cartucho de
- 25 impresión de tóner negro retirado, de tal manera que se pueda crear un cartucho de impresión vacío; y llenar el cartucho de impresión vacío con un tóner blanco.

Otro ejemplo puede ser un método para convertir una impresora para imprimir con tóner traslúcido, que comprende la etapa de proporcionar una impresora de tóner. La impresora de tóner puede tener cuatro cartuchos de impresión. Los cuatro cartuchos de impresión pueden comprender un cartucho de impresión de tóner negro, un cartucho de impresión

- 30 de tóner cian, un cartucho de impresión de tóner magenta, y un cartucho de impresión de tóner amarillo. El cartucho de impresión de tóner negro puede estar en una primera posición de la impresora de tóner. El cartucho de impresión de tóner negro puede ser retirado de la impresora de tóner. El cartucho de impresión de tóner cian puede estar en una cuarta posición de la impresora de tóner. El cartucho de impresión de tóner cian puede ser retirado de la impresora de tóner. Se puede proporcionar un cartucho de impresión de tóner traslúcido. Se puede instalar un cartucho de impresión
- 35 de tóner cian en la primera posición de la impresora de tóner. El cartucho de impresión de tóner traslúcido puede instalarse en la cuarta posición de la impresora de tóner. Se puede proporcionar un software de procesador de imagen de barrido (RIP) para el remapeo de cartuchos de impresión. Se puede imprimir una primera capa sin usar el cartucho de impresión de tóner traslúcido y luego se puede imprimir una segunda capa sobre la primera capa. La segunda capa se puede imprimir solo usando el cartucho de impresión de tóner traslúcido. La impresora puede ser una impresora
- 40 de tóner LED. Los cuatro cartuchos de impresión de tóner de la impresora pueden comprender cuatro cartuchos de impresión de tóner separados y cuatro tambores separados. Los cuatro cartuchos de impresión de tóner de la impresora pueden comprender cuatro cartuchos de impresión de tóner separados y un único cartucho de tambor. Los cuatro cartuchos de impresión de tóner de la impresora pueden comprender cuatro cartuchos de impresión combinados de tóner y tambor. El cartucho de impresión de tóner traslúcido proporcionado puede comprender:
- 45 desensamblar el cartucho de impresión de tóner negro retirado, el cual puede ser nuevo o usado; vaciar y limpiar el cartucho de impresión de tóner negro retirado, de tal manera que se pueda crear un cartucho de impresión vacío; y llenar el cartucho de impresión vacío con un tóner traslúcido.

Otro ejemplo puede ser un método para convertir una impresora para imprimir con tóner fluorescente, que comprende la etapa de proporcionar una impresora de tóner. La impresora de tóner puede tener cuatro cartuchos de impresión. 50 Uno o más de los cuatro cartuchos de impresión de tóner puede ser retirado de la impresora de tóner, de tal manera

- que puede haber posiciones de cartucho de impresión de tóner vacías. Se pueden proporcionar cartuchos de impresión de tóner fluorescente. Los cartuchos de impresión de tóner fluorescente pueden instalarse en cartuchos de impresión de tóner vacíos. El software de procesador de imagen de barrido (RIP) puede proporcionar el remapeo de cartuchos de impresión. La impresora CMYK puede ser una impresora CMYW. Todos los cuatro de los cuatro
- 55 cartuchos de impresión de tóner pueden ser retirados y reemplazados con cuatro cartuchos de impresión de tóner fluorescente. Los cuatro cartuchos de impresión de tóner de la impresora pueden comprender cuatro cartuchos de impresión de tóner separados y cuatro tambores separados. Los cuatro cartuchos de impresión de tóner de la impresora pueden comprender cuatro cartuchos de impresión de tóner separados y un único cartucho de tambor. Los cuatro cartuchos de impresión de tóner de impresora pueden comprender cuatro cartuchos de impresión combinados
- 60 de tóner y tambor.

Es un objeto del presente sistema y método convertir una impresora de cartucho de tóner estándar en una impresora de tóner blanco.

Es un objeto del presente sistema superar las limitaciones de la técnica anterior.

Es un objeto del presente sistema y método convertir una impresora de cartucho de tóner estándar en una impresora de tóner blanco con el fin de imprimir tóner blanco como primer plano.

Es un objeto del presente sistema y método convertir una impresora de cartucho de tóner estándar en una impresora 5 de tóner blanco con el fin de imprimir tóner blanco como fondo.

Es un objeto del presente sistema y método convertir una impresora de cartucho de tóner estándar en una impresora de tóner blanco con el fin de imprimir en capas de tóner de color y/o blanco.

Es un objeto del presente sistema y método que el software de procesador de imagen de barrido proporcione el remapeo de cartuchos, lo cual permite que el sistema imprima usando tóner blanco desde diferentes posiciones de 10 cartuchos.

Preferiblemente, el método y sistema para convertir una impresora de cartucho de tóner en un tóner blanco no requiere accionadores de impresora especiales o dedicados.

Preferiblemente, el método y sistema para convertir una impresora de cartucho de tóner en una impresora de tóner blanco puede comprender vaciar, limpiar, y restaurar un tambor y/o cartucho de tóner nuevo o usado (si está separado) 15 de tal manera que todas las partes desgastadas puedan reemplazarse. Los cartuchos de tóner usados tendrán tóner en todas partes, por lo cual una limpieza exhaustiva es muy importante.

Es un objeto del presente sistema y método para convertir una impresora de cartucho de tóner estándar en una impresora de tóner blanco para superar las limitaciones de la técnica anterior.

En diversos ejemplos, los métodos y sistemas se pueden usar para convertir una máquina de impresión tradicional de 20 cartuchos de tóner y/o tambores en una máquina de impresión que imprime blanco, dorado metálico, plateado metálico, magenta ligero, o cian ligero desde uno o más de los cartuchos de tóner.

En un ejemplo, una impresora de cartucho de tóner estándar es convertida reemplazando el cartucho de impresión de tóner a color o negro en la primera posición de cartucho de impresión de tóner, lo cual permite que la impresora imprima blanco, metálico, o ligero como un color de fondo antes de imprimir los otros colores.

25 En otro ejemplo, una impresora de cartucho de tóner estándar es convertida remplazando el cartucho de impresión de tóner a color o negro en la última posición de cartucho de impresión de tóner, lo cual permite que la impresora imprima blanco, metálico, o ligero como un color de primer plano.

En los ejemplos inmediatamente anteriores, la adición del tóner blanco, metálico, o ligero puede estar acompañada por un remapeo de cartuchos usando el software de RIP. El software de RIP permite a un usuario configurar cuánto 30 tóner blanco, metálico, o ligero va a ser agregado para maximizar el aspecto del trabajo de impresión terminado.

En un ejemplo, el remapeo de cartuchos se usa para permitir que un cartucho de impresión de tóner blanco, metálico, o ligero sea colocado en la ranura "K" (negra) (que puede ser la primera ranura en la impresora) de una impresora CYMK y los cartuchos CYM están todos en sus ranuras originales. De esta manera, se puede colocar una capa de blanco, metálico, o ligero, sobre la cual se puede imprimir una capa a todo color, y se puede usar en medios traslúcidos 35 y oscuros.

En otro ejemplo, el cartucho cian es reemplazado por un cartucho de impresión de tóner blanco, metálico, o ligero y el cartucho negro es reemplazado con un cartucho cian. De esta manera, blanco, metálico, o ligero puede ser una capa de primer plano o ser impreso simultáneamente con los otros colores. El software de RIP permite que la impresora imprima el color, negro, y blanco/metálico/ligero en un formato por capas o de pase.

40 En una realización los circuitos integrados de cartucho de impresión (chips) pueden intercambiarse junto con los cartuchos de impresión de tóner, pero el software de RIP está configurado para asegurar que se impriman los colores correctos independientemente de cual ranura son colocados los colores.

El software de RIP puede permitir o presentar barrido de color, lo cual permite que la impresora use menos tóner al retirar selectivamente los píxeles para usar menos tóner. Esta característica da una sensación más agradable y agrega 45 más durabilidad al producto terminado.

En un ejemplo del método de conversión, una impresora de tóner CMYK se puede convertir a CMYW o M CMYW, en donde M significa Metálico, y en donde los cartuchos de impresión se pueden colocar en cualquier orden dentro de la impresora. El software de RIP puede usarse para mapear la ubicación final de cada color de tóner en CMYW o M CMYW, en donde W puede ser blanco, plateado metálico, o dorado metálico.

50 En un ejemplo, una impresora CMYW se puede convertir a cualquier combinación de colores metálicos, ligeros, o estándar.

Otras características y ventajas inherentes al sistema y método para convertir una impresora de cartucho de tóner estándar en una impresora de tóner blanco reivindicada y divulgada serán evidentes para aquellos experimentados en la técnica a partir de la siguiente descripción detallada y sus dibujos acompañantes.

Breve descripción de los dibujos

- 5 Los dibujos son de realizaciones y ejemplos ilustrativos. No ilustran todas las realizaciones. Se pueden usar otras realizaciones además o en su lugar. Los detalles que pueden ser evidentes o innecesarios pueden omitirse para ahorrar espacio o para una ilustración más efectiva. Algunas realizaciones se pueden practicar con componentes o etapas adicionales y/o sin todos los componentes o etapas que se ilustran. Cuando el mismo número aparece en diferentes dibujos, se refiere a los mismos o similares componentes o etapas.
- 10 La figura 1 es un diagrama de bloques de flujo de una realización del método para convertir una impresora para imprimir con tóner blanco con una única conversión de cartucho.

La figura 2 es un diagrama de bloques de flujo de un ejemplo del método para convertir una impresora para imprimir con tóner blanco con una doble conversión de cartucho

La figura 3 es un diagrama de bloques de flujo de otro ejemplo del método para convertir una impresora para imprimir 15 con tóner blanco con una doble conversión de cartucho

La figura 4 es un diagrama de bloques de flujo de otro ejemplo del método para convertir una impresora monocromática para imprimir con tóner blanco.

La figura 5 es un diagrama de bloques de flujo de una realización del método para convertir una impresora CMYK para imprimir blanco en fondo.

20 La figura 6 es un diagrama de bloques de flujo de una realización del método para convertir una impresora CMYK para imprimir blanco en primer plano.

La figura 7 es un diagrama de bloques de flujo de un ejemplo del método para convertir una impresora CMYK para imprimir con tóner traslúcido.

La figura 8 es un diagrama de bloques de flujo de un ejemplo del método para convertir una impresora CMYK para 25 imprimir con tóner fluorescente.

La figura 9 es un diagrama de bloques de flujo de un ejemplo del método para convertir una impresora CMYK para imprimir metálico en fondo.

La figura 10 es un diagrama de bloques de flujo de un ejemplo del método para convertir una impresora CMYK para imprimir metálico en primer plano.

30 La figura 11 es un diagrama de bloques de flujo de un ejemplo del método para convertir una impresora CMYK para imprimir ligero en fondo.

La figura 12 es un diagrama de bloques de flujo de un ejemplo del método para convertir una impresora CMYK para imprimir ligero en primer plano.

La figura 13 es un diagrama de bloques de flujo de un ejemplo del método para convertir una impresora CMYK para 35 imprimir con tóner metálico.

La figura 14 es un diagrama de bloques de flujo de un ejemplo del método para convertir una impresora CMYK para imprimir con tóner ligero.

Descripción detallada

- En la siguiente descripción detallada, se describen numerosos detalles específicos con el fin de proporcionar un 40 entendimiento exhaustivo de diversos aspectos de una o más realizaciones. Sin embargo, la una o más realizaciones se pueden practicar sin algunos o todos estos detalles específicos. En otros casos, los métodos, procedimientos, y/o componentes bien conocidos no se han descrito en detalle de tal manera que no oculten innecesariamente aspectos de realizaciones.
- Aunque se divulgan múltiples realizaciones, aún otras realizaciones serán evidentes para aquellos experimentados en 45 la técnica a partir de la siguiente descripción detallada. Como se advertirá, estas realizaciones son capaces de modificaciones en diversos aspectos obvios, todo sin apartarse del alcance de las reivindicaciones. Por consiguiente, las capturas de pantalla, figuras, y las descripciones detalladas de las mismas, deben considerarse ilustrativas en naturaleza y no restrictivas. También, la referencia o no referencia a una realización particular de la invención no debe interpretarse como que limita el alcance de protección.

La presente especificación divulga un sistema y método para convertir una impresora de cartucho de tóner en un tóner blanco, fluorescente, traslúcido, o metálico. Preferiblemente, el sistema y método para convertir una impresora de cartucho de tóner convierte un cartucho que nunca se ha usado antes. De esta manera, se necesita menos limpieza ya que un cartucho usado tiene tóner en todas partes. Sin embargo, el método funcionará con cartuchos usados, pero

5 debe emplearse una limpieza cuidadosa. El método y sistema para convertir una impresora de cartucho de tóner en un tóner blanco, fluorescente, traslúcido, o metálico preferiblemente no requiere accionadores de impresora especiales o dedicados.

En la siguiente descripción, se usa cierta terminología para describir ciertas características de una o más realizaciones. Para los propósitos de la especificación, a menos que se especifique otra cosa, el término "cartuchos de impresión" 10 en general se refiere a un cartucho de tóner, un cartucho de tóner láser, un cartucho de tambor, y/o un cartucho combinado de tóner y tambor.

Como se usa en este documento, el término "tóner" en general se refiere a un polvo, partículas, o tinta seca que se usa en impresoras láser, impresoras, y máquinas de impresión para formar el texto e imágenes impresas en el medio que es impreso. En general, las partículas de tóner se funden por el calor de un fusor, y se unen al medio. Como se 15 usa en este documento, los términos "restauración", "reparación", y "refabricación" en general se refieren al reemplazo de cualquier parte defectuosa o desgastada en un cartucho de impresión.

El presente método y sistema para convertir una impresora de cartucho de tóner en una impresora de tóner blanco, fluorescente, traslúcido, o metálico puede permitir la conversión de: (1) una única conversión de una máquina CMYK que tiene cartuchos de tóner y tambor separados; (2) una doble conversión de una máquina CMYK que tiene cartuchos 20 de tóner y tambor separados; (3) una doble conversión de una Máquina CMYK con cartuchos de tóner separados y

un único tambor; y (4) una máquina monocromática con cartuchos de tóner y tambor separados o combinados.

Con respecto a la conversión de una máquina CMYK que tiene cartuchos de tóner y tambor separados, la conversión puede comprender una única conversión de cartucho de tóner blanco o una doble conversión de cartucho blanco.

Con respecto a una impresora CMYW, la W significa preferiblemente blanco, pero la W en algunos ejemplos también 25 puede significar blanco fluorescente, traslúcido, o un color fluorescente.

Con respecto a una impresora FL CMYW, FL significa fluorescente, en donde los cartuchos de impresión de tóner cian, magenta, amarillo, y/o blanco pueden ser fluorescentes. Antes del presente método de conversión de impresora, los cartuchos de impresión de tóner fluorescente nunca habían sido sustituidos por una impresora CMYK o CMYW.

Con respecto a la conversión de una máquina CMYK para incluir un cartucho de impresión de tóner blanco 30 fluorescente, la discusión a continuación sobre la conversión de cartucho de impresión de tóner blanco es esencialmente idéntica, con la excepción de que un cartucho de impresión de tóner blanco fluorescente es sustituido por un cartucho de impresión de tóner blanco.

Con respecto a la conversión de una máquina CMYK para incluir un cartucho de impresión de tóner traslúcido, la discusión a continuación sobre la conversión de cartucho de impresión de tóner blanco es esencialmente idéntica, con 35 la excepción de que un cartucho de impresión de tóner traslúcido es sustituido por un cartucho de impresión de tóner blanco.

Con respecto a la conversión de una máquina CMYK a una impresora de tóner fluorescente, uno o más de los cartuchos de impresión de tóner originales pueden ser reemplazados con uno o más cartuchos de impresión de tóner fluorescente y el software de RIP es utilizado para mapear las posiciones de cartuchos de impresión de tóner para

40 reflejar los nuevos colores de tóner fluorescente. En un ejemplo la discusión a continuación sobre la conversión de cartucho de impresión de tóner blanco es esencialmente idéntica, con la excepción de que un cartucho de impresión de tóner fluorescente es sustituido por un cartucho de impresión de tóner blanco.

La única conversión de cartucho de impresora único puede comprender las etapas: proporcionar una impresora CMYK con cartuchos de tóner y tambor separados; retirar los cartuchos de tambor y tóner negro (o K); vaciar los cartuchos 45 de tóner; desensamblar y limpiar los cartuchos; (si se usa y es necesario); restaurar y reparar los cartuchos; reensamblar los cartuchos; (si están separado); cebar el cartucho de tambor con polvo de tóner blanco; llenar el cartucho de tóner con tóner blanco; e instalar los cartuchos rellenados y/o restaurados en las ranuras negras de la impresora.

- Con el fin de imprimir blanco, el usuario debe configurar preferiblemente las configuraciones de software de accionador 50 de impresora para imprimir usando 100% K, en vez de la mezcla de 60 a 100% de C, M y Y (negro CMY compuesto). Para una imagen a todo color que incluye negro, este método se puede realizar configurando las partes de la imagen impresa deseada que estén en blanco como 100% K y las partes deseadas que estén en negro como negro CMY compuesto. La impresora convertida puede ser un sistema de cinco (5) colores: Blanco, Cian, Magenta, Amarillo, y negro compuesto. Este método también se puede usar para crear cartuchos blancos de color directo. Si el trabajo de
- 55 impresión tiene una imagen donde se necesita tóner blanco, pero no amarillo, el tóner amarillo y las unidades de tambor se pueden limpiar y llenar con tóner blanco. En este caso, ahora cualquier cosa impresa con 100% de amarillo puro será blanco. Sin embargo, ninguna otra parte de la imagen puede estar hecha de colores que usen amarillo para

esta versión. De este modo, esta alternativa solo se puede usar para la impresión en color directo. Esta alteración también puede usarse para los cartuchos Cian y Magenta con el mismo uso y limitaciones. En todas estas alternativas, la impresora puede ser convertida de vuelta retirando los cartuchos de tóner tambor blanco y reemplazándolos con un conjunto negro tradicional (o color si se usan colores directos). Los controles de impresora no están ajustados y no se 5 necesitan accionadores de impresora adicionales o nuevos.

La figura 1 es un diagrama de bloques de flujo de una realización del método para convertir una impresora para imprimir con tóner blanco. La figura 1 muestra que el método de conversión de cartucho de impresora único 100 puede comprender las etapas: 105, 110, 115, 120, 125, 130, 135, 140, y 145. La etapa105 puede ser proporcionar una impresora CMYK con cartuchos de tóner y tambor separados. El método 100 también se puede usar con una impresora 10 CMYK, en donde cada cartucho de tóner tiene un tambor incorporado. La siguiente etapa 110 puede ser retirar los cartuchos de tóner y/o tambor negro (o K) de la impresora. Los cartuchos retirados pueden entonces vaciarse 115 de tóner. La siguiente etapa 120 puede ser desensamblar y limpiar los cartuchos. Si se usan o desgastan los cartuchos de tambor y/o tóner, pueden ser restaurados y/o reparados 125. La etapa130 puede ser reensamblar los cartuchos.

Si los cartuchos de tambor están separados, pueden cebarse con el polvo de tóner blanco 135. La etapa140 puede 15 ser llenar el cartucho de tóner con tóner blanco. La etapa 145 puede ser instalar el tóner y cartuchos limpios, restaurados, rellenados, y cebados en las ranuras negras (K) en la impresora.

La doble conversión de cartuchos de impresión puede ser deseable cuando se puede necesitar más de una única pasada de blanco para obtener una cobertura óptima. Esto es especialmente cierto para los medios con textura. Adicionalmente, para medios traslúcidos, puede ser deseable poder imprimir en negro puro usando tóner negro en el

- 20 cartucho K. La doble conversión de cartuchos de impresión puede comprender las etapas: proporcionar una impresora CMYK con cartuchos de tóner y tambor separados; retirar los cartuchos de tambor y tóner amarillo y magenta; vaciar los cartuchos de tóner; desensamblar y limpiar los cartuchos (si se usan y son necesarios); restaurar y reparar los cartuchos; reensamblar los cartuchos (si están separados); cebar los cartuchos de tambor con polvo de tóner blanco; llenar ambos cartuchos de tóner con tóner blanco; e instalar los cartuchos rellenados y/o restaurados en las ranuras
- 25 amarilla y magenta de la impresora. El blanco se puede imprimir configurando el color de texto o imagen en magenta o amarillo en el software de accionador de impresora. Dado que uno de los propósitos de la doble conversión de cartucho puede ser proporcionar doble cobertura de tóner blanco para medios con textura o traslúcidos, el usuario puede seleccionar un color que use partes iguales de magenta y amarillo. Rojo, específicamente Rojo 204, es un ejemplo de donde cualquier cosa impresa tendrá un pase de blanco del cartucho magenta anterior y un pase del
- 30 cartucho amarillo anterior. Los cartuchos negro y cian pueden haber sido dejados intactos, lo cual en general significa que la imagen puede imprimirse en negro, cian, blanco, y doble blanco. La configuración de software de accionador de impresora a color preferida para los blancos más brillantes puede ser como sigue:

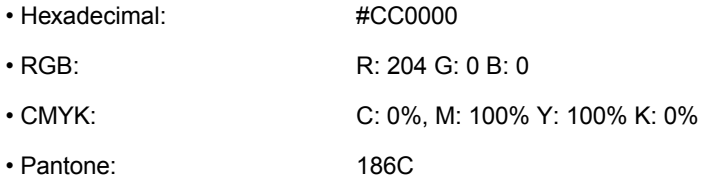

- Con respecto a una impresora LED, se puede realizar una etapa extra para bloquear que el cian sea impreso, de tal 35 manera que lo que queda puede ser tener una impresora en negro y doble blanco nivelada sin ninguna posibilidad de impresión de ningún color (cian). Al colocar una cubierta sobre la ranura de LED de la unidad de tambor del cian, esto preferiblemente bloqueará de manera efectiva que el cian sea impreso y no generará un error de impresora. Algún tóner cian puede ser necesario que esté en la unidad de tambor para la lubricación, pero esta cantidad de lubricación preferiblemente no es suficiente para usarse para o efectuar la impresión.
- 40 Si se convierte una impresora láser, la ranura de láser cian de la unidad de tambor puede no ser bloqueada ya que la impresora probablemente producirá un mensaje de error y no imprimirá. Debido a que el tóner de color cian puede estar en el tambor, se debe tener cuidado para evitar el sangrado de cian en la imagen.

Además de imprimir en blanco, la impresora modificada también puede imprimir en negro cuando la impresión en negro es configurada en 100% K puro. La impresora se puede volver a la impresión CMYK estándar instalando 45 conjuntos de cartuchos magenta y amarillo tradicionales, y, si es necesario, retirando la barra de bloqueo LED para el cian en las máquinas LED. Diversos ejemplos de la impresora actualizada pueden ser una impresora CMYKB, en donde B es negro y K es un tóner aparte del negro básico.

La figura 2 es un diagrama de bloques de flujo de otro ejemplo del método para convertir una impresora para imprimir con tóner blanco y muestra una doble conversión de cartucho de una impresora CMYK. Como se muestra en la figura 50 2, el método de conversión 200 puede ser una doble conversión de cartuchos de impresión y puede comprender las etapas: proporcionar una impresora CMYK con cartuchos de tóner y tambor separados 205; retirar los cartuchos de tambor y tóner amarillo y magenta 210; vaciar los cartuchos de tóner 215; desensamblar y limpiar los cartuchos vacíos y retirados 220; restaurar y reparar los cartuchos 225 si se usan y si es necesario; reensamblar el cartucho 230; cebar

los cartuchos de tambor con polvo de tóner blanco 235; llenar ambos cartuchos de tóner con tóner blanco 240; e instalar los cartuchos rellenados y/o restaurados en las ranuras amarilla y magenta en la impresora 245.

En otro ejemplo, el método puede ser una doble conversión de impresión en blanco de una máquina CMYK que tiene un único tambor que opera con cuatro o más cartuchos de tóner separados. En este ejemplo, la doble conversión de

- 5 cartuchos de impresión puede comprender las etapas: proporcionar una impresora CMYK con cartuchos de tóner separados y un único cartucho de tambor; retirar, desensamblar, y limpiar el cartucho de tambor (nota: se debe tener cuidado de limpiar exhaustivamente la porción amarilla y magenta del cartucho de tambor, puesto que estas porciones se conmutarán a tóner blanco); reensamblar la unidad de tambor; cebar las secciones magenta y amarilla del tambor con tóner blanco y cebar las secciones negra y cian con sus respectivos colores (nota: se debe tener cuidado de no
- 10 derramar ni mezclar tóner ya que cualquier cantidad manchará el tóner blanco); retirar y limpiar exhaustivamente los cartuchos de tóner magenta y amarillo; llenar los cartuchos de tóner magenta y amarillo con tóner blanco; e instalar el cartucho de tóner de vuelta en la impresora. Debido a que la unidad de tambor contiene preferiblemente todas las cuatro secciones de color, puede ser preferible mantener este ejemplo de la impresora modificada como una máquina de impresión en negro y doble blanco nivelada. Se puede instalar una placa de bloqueo sobre la ranura de LED de la
- 15 sección de tambor cian, de tal manera que no se pueda imprimir cian. Preferiblemente queda algo de tóner cian en el cartucho de tóner para la lubricación de tambor pero esto puede no ser suficiente para imprimir en cian. El blanco se puede imprimir configurando el color de texto o imagen en magenta o amarillo en el software de accionador de impresora. Debido a que uno de los propósitos de la doble conversión de cartucho puede ser proporcionar doble cobertura de tóner blanco para medios con textura o traslúcidos, el usuario puede seleccionar un color que use partes
- 20 iguales de magenta y amarillo. Cuando se convierte una impresora láser, la ranura de láser cian de la unidad de tambor en general no está bloqueada ya que la impresora puede producir un mensaje de error y no podrá imprimir en absoluto. En este caso, se debe tener mucho cuidado para retirar cualquier color cian de la imagen antes de imprimir.

Debido a que ambos cartuchos de tóner magenta y amarillo ahora son blancos, se puede usar un color igual tanto en magenta como en amarillo para obtener dos pases de impresión de tóner blanco. Rojo 204 o estos colores específicos 25 son preferibles para los blancos más brillantes:

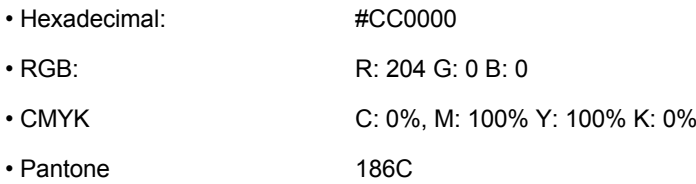

Una vez convertida, este ejemplo de la impresora se deja preferiblemente como una máquina dedicada en negro y doble blanco, en vez de convertir la máquina de vuelta a impresión a todo color. Aunque no se prefiere, se puede convertir ya sea el magenta o amarillo, para crear una única máquina de impresión en blanco.

- 30 La figura 3 es un diagrama de bloques de flujo de otro ejemplo del método para convertir una impresora para imprimir con tóner blanco. Como se muestra en la figura 3, este ejemplo del método 300 puede ser una doble conversión de impresión en blanco de una impresora CMYK que tiene un único tambor que opera con cuatro o más cartuchos de tóner separados y puede comprender las etapas: proporcionar una impresora CMYK con cartuchos de tóner separados y un único cartucho de tambor 305; retirar el cartucho de tambor 310; desensamblar y/o limpiar el cartucho de tambor
- 35 315; reensamblar el cartucho de tambor 320; cebar las secciones magenta y amarilla del tambor con tóner blanco y cebar las secciones negra y cian con sus respectivos colores 325; retirar los cartuchos de tóner magenta y amarillo 330; limpiar exhaustivamente los cartuchos amarillo y magenta 335; llenar los cartuchos de tóner magenta y amarillo con tóner blanco 340; e instalar el cartucho de tóner de vuelta en la impresora 345.
- En otro ejemplo, una impresora monocromática solo negro, o de otro tipo, puede ser convertida para imprimir blanco. 40 La impresora monocromática actualizada puede tener ya sea una unidad de tóner y tambor separada o un cartucho combinado de tóner y tambor. Con respecto a las impresoras con cartuchos de tóner y tambor separados, ambos cartuchos separados pueden ser retirados, desensamblados, limpiados exhaustivamente, y ambos llenados con tóner blanco. Las máquinas con cartuchos combinados pueden ser retirados, desensamblados, limpiados, y/o llenados con tóner blanco. Preferiblemente, la imagen blanca impresa es configurada para imprimir en puro negro o K. La impresora 45 monocromática blanca se puede conmutar de vuelta a negro simplemente cambiando los cartuchos de vuelta a negro.

La figura 4 es un diagrama de bloques de flujo de otro ejemplo del método para convertir una impresora para imprimir con tóner blanco. Como se muestra en la figura 4, el método 400 puede comprender: proporcionar una impresora monocromática (los cartuchos de tambor y tóner pueden ser combinados o separados) 405; retirar los cartuchos de tóner y/o tambor negro (o K) 410; vaciar los cartuchos retirados de tóner 415; desensamblar y limpiar los cartuchos

50 vacíos y retirados 420; restaurar y reparar los cartuchos, si se han usado 425; reensamblar los cartuchos 430; llenar los cartuchos de tóner y/o tambor con polvo de tóner blanco 435, e instalar el cartucho de tóner de vuelta en la impresora 440.

Con respecto a la conversión de una máquina CMYK que tiene cartuchos de impresión de tóner separados, pero un único cartucho de tambor, la conversión puede comprender reemplazar uno de los cartuchos de color con un cartucho de impresión de tóner blanco y limpiar la porción de tambor acompañante de tóner a color y cebarlo con tóner blanco.

Con respecto a la conversión de una máquina CMYK que tiene cartuchos combinados de tóner y de tambor, la 5 conversión puede comprender reemplazar uno de los cartuchos de color combinados con un cartucho de impresión combinado de tóner blanco.

La figura 5 es un diagrama de bloques de flujo de una realización del método para convertir una impresora CMYK para imprimir con tóner blanco en fondo. Como se muestra en la figura 5, una realización del método de conversión 500 puede comprender proporcionar una impresora CMYK con cuatro cartuchos de impresión: cian, magenta, amarillo, y

- 10 negro 505. Preferiblemente, la impresora CMYK es una impresora LED. En una realización el cartucho de impresión de tóner negro puede estar en la primera posición de cartucho de impresión. El método 500 puede comprender además retirar el cartucho de impresión y/o cartucho de tambor negro de la impresora 510. Si solo hay un cartucho de tambor que sirve a todos los cartuchos de impresión, el tambor debe limpiarse y cebarse con el tóner blanco. El método 500 puede comprender además: proporcionar un cartucho de impresión de tóner y/o cartucho de tambor blanco 515;
- 15 instalar el cartucho de tóner y/o tambor blanco en la primera ranura o posición en la impresora CMYK 520; y proporcionar el software de procesador de imagen de barrido (RIP) para el remapeo de cartuchos de impresión 530. En donde, la combinación del cartucho de impresión de tóner blanco que está en la primera posición y la programación del software de RIP, permite al usuario imprimir primero una capa de blanco, y luego imprimir a todo color sobre la capa blanca 540. Preferiblemente, el cartucho de impresión de tóner blanco tiene el chip adecuado. El cartucho de
- 20 impresión de tóner blanco se puede proporcionar desensamblando el cartucho de impresión retirado, vaciando y limpiando el cartucho de impresión retirado para crear un cartucho de impresión vacío, y luego llenando el cartucho de impresión vacío con un tóner blanco. El cartucho de impresión limpio puede ser un cartucho de impresión nuevo o usado. El cartucho de impresión instalado puede ser un cartucho de impresión nuevo o usado.
- Con respecto al software de RIP, el software de RIP utiliza preferiblemente el mapeo de cartuchos de impresión para 25 permitir la capacidad de mover, cambiar, o intercambiar las ubicaciones de cartuchos de impresión en la impresora. El software de RIP también puede agregar una capa separada personalizable de blanco ya sea en la parte superior o debajo de la imagen dependiendo de la configuración de cartucho y necesidades de impresión. Esta característica totalmente personalizable en el software (RIP) le permite reconfigurar completamente la impresora para obtener casi cualquier efecto deseado. Sin embargo, en una realización preferida la capa de fondo de tóner blanco puede ser
- 30 impresa cuando el tóner blanco es colocado en la primera posición de cartucho de impresión. Adicionalmente, en una realización preferida la capa de primer plano de tóner blanco puede imprimirse cuando el tóner blanco es colocado en la última posición de cartucho de impresión. Independientemente de la configuración, la capa blanca o traslúcida se realiza preferiblemente en una única pasada.
- El software de RIP también se puede configurar para permitir al usuario imprimir a todo color, negro CMY, y blanco, 35 de tal manera que el blanco se imprima con los otros colores al mismo tiempo en una única capa. Preferiblemente, la única capa es colocada en una única pasada.

La impresora modificada puede ser convertida de vuelta en una impresora CMYK tradicional retirando el cartucho de tóner y/o tambor blanco de la primera ranura en la impresora CMYK y reinstalando el cartucho de impresión de tóner y/o cartucho de tambor negro (si es necesario).

40 En un ejemplo adicional, el método de conversión 500 puede ser una conversión de cartucho de impresión que utiliza un cartucho de impresión de tóner y/o cartucho de tambor claro/transparente/translúcido con el fin de proporcionar un rango de intensidad de color.

En un ejemplo adicional, el método de conversión 500 puede ser una conversión de cartucho de impresión que utiliza un cartucho de impresión de tóner y/o cartucho de tambor fluorescente o blanco fluorescente con el fin de proporcionar 45 cambios de color e intensidad o una capa de fondo fluorescente o blanco fluorescente.

La figura 6 es un diagrama de bloques de flujo de otra realización del método para convertir una impresora CMYK para imprimir con tóner blanco en primer plano. Como se muestra en la figura 6, una realización del método de conversión 600 puede comprender proporcionar una impresora CMYK con cuatro cartuchos de impresión: cian, magenta, amarillo, y negro 605. En una realización, el cartucho de impresión de tóner negro puede estar en la primera posición de

- 50 cartucho de impresión. Con el blanco en la primera o última ranura, las otras posiciones de color no importan en tanto que estén correctamente mapeadas. Para imprimir blanco en primer plano, el cartucho de impresión de tóner blanco está preferiblemente en la cuarta posición. El método 600 puede comprender además retirar el cartucho de impresión de tóner y/o cartucho de tambor negro (o primer) de la impresora y retirar el cartucho de impresión de tóner cian (o cuarto) de la impresora 610. Si solo hay un cartucho de tambor que sirve a todos de los cartuchos de impresión, el
- 55 tambor debe limpiarse y cebarse con el tóner blanco, o cian adecuado en la ubicación adecuada del tambor. El método 600 puede comprender además: proporcionar un cartucho de impresión de tóner y/o cartucho de tambor blanco 615; instalar el cartucho de impresión de tóner y/o cartucho de tambor blanco en la cuarta ranura o posición en la impresora 620, la cual previamente alojaba el cartucho de impresión de tóner cian (o algún otro color); instalar el cartucho de impresión de tóner y/o cartucho de tambor cian en la primera ranura o posición en la impresora 622, la cual previamente

alojaba el cartucho de impresión negro (o algún otro color); y proporcionar el software de procesador de imagen de barrido (RIP) para el remapeo de cartuchos de impresión y capacidad de impresión por capas 630. En donde, la combinación del cartucho de impresión de tóner blanco que está en la cuarta posición y la programación del software de RIP, permite al usuario imprimir blanco simultáneamente con los otros colores en una única capa o imprimir blanco

- 5 como una capa separada después de que se hayan impreso los otros colores 635. El cartucho de impresión de tóner blanco tiene preferiblemente el chip adecuado. El cartucho de impresión de tóner blanco se puede proporcionar desensamblando el cartucho de impresión retirado negro, vaciando y limpiando el cartucho de impresión retirado negro para crear un cartucho de impresión vacío, y luego llenando el cartucho de impresión vacío con un tóner blanco.
- La impresora modificada puede ser convertida de vuelta en una impresora CMYK tradicional retirando los cartuchos 10 de impresión de tóner y/o cartuchos de tambor blanco y cian de la cuarta y primera ranuras en la impresora CMYK y reinstalando los cartuchos de impresión de tóner y/o cartucho de tambor cian y negro en sus posiciones originales.

En un ejemplo adicional, el método de conversión 600 puede ser una conversión de cartucho de impresión que utiliza un cartucho de impresión de tóner y/o cartucho de tambor claro/transparente/translúcido con el fin de proporcionar una capa superpuesta de tóner claro que sella la capa de color.

15 En un ejemplo adicional, el método de conversión 600 puede ser una conversión de cartucho de impresión que utiliza un cartucho de impresión de tóner y/o cartucho de tambor fluorescente o blanco fluorescente con el fin proporcionar cambios de color e intensidad o una capa de primer plano fluorescente o blanco fluorescente.

En un ejemplo, una impresora CMYK, tal como una impresora CMYW, puede alterarse para presentar cualquier combinación de colores fluorescentes o estándar.

- 20 La figura 7 es un diagrama de bloques de flujo de otro ejemplo del método para convertir una impresora CMYK para imprimir con tóner traslúcido. Como se muestra en la figura 7, un ejemplo del método de conversión 700 puede comprender proporcionar una impresora CMYK con cuatro cartuchos de impresión: cian, magenta, amarillo, y negro 705. En un ejemplo, el cartucho de impresión de tóner negro puede estar en la primera posición de cartucho de impresión y el cartucho de impresión de tóner cian puede estar en la cuarta posición de cartucho de impresión. Con
- 25 un cartucho de impresión de tóner traslúcido en la primera o última ranura, las otras posiciones de color no importan en tanto que estén correctamente mapeadas. Para imprimir traslúcido como una segunda capa, el cartucho de impresión de tóner blanco está preferiblemente en la cuarta posición. El método 700 puede comprender además retirar el cartucho de impresión de tóner y/o cartucho de tambor negro (o primer) de la impresora y retirar el cartucho de impresión de tóner cian (o cuarto) de la impresora 710, 715. Si solo hay un cartucho de tambor que sirve a todos los
- 30 cartuchos de impresión, el tambor debe limpiarse y cebarse con el tóner traslúcido o cian adecuado en la ubicación adecuada del tambor. El método 700 puede comprender además: proporcionar un cartucho de impresión de tóner y/o cartucho de tambor traslúcido 720; instalar el cartucho de impresión de tóner y/o cartucho de tambor traslúcido en la cuarta ranura o posición en la impresora 730, la cual previamente alojaba el cartucho de impresión de tóner cian; instalar el cartucho de impresión de tóner y/o cartucho de tambor cian en la primera ranura o posición en la impresora
- 35 725, la cual previamente alojaba el cartucho de impresión negro; y proporcionar el software de procesador de imagen de barrido (RIP) para el remapeo de cartuchos de impresión y la capacidad de impresión por capas 735. En donde, la combinación del cartucho de impresión de tóner traslúcido que está en la cuarta posición y la programación del software de RIP, permite al usuario imprimir traslúcido simultáneamente con los otros colores en una única capa o imprimir traslúcido como una capa separada después de que se hayan impreso los otros colores 740. El cartucho de
- 40 impresión de tóner traslúcido tiene preferiblemente el chip adecuado. El cartucho de impresión de tóner traslúcido se puede proporcionar desensamblando el cartucho de impresión retirado negro, vaciando y limpiando el cartucho de impresión retirado negro para crear un cartucho de impresión vacío, y luego llenando el cartucho de impresión vacío con un tóner traslúcido. Alternativamente, el cartucho de impresión de tóner traslúcido puede ser nuevo y sin usar.
- La impresora modificada puede ser convertida de vuelta en una impresora CMYK tradicional retirando los cartuchos 45 de impresión de tóner y/o cartuchos de tambor traslúcido y cian de la cuarta y primera ranuras en la impresora CMYK y reinstalando los cartuchos de impresión de tóner y/o cartucho de tambor cian y negro en sus posiciones originales.

En un ejemplo adicional, el método de conversión 700 puede ser una conversión de cartucho de impresión que utiliza un cartucho de impresión de tóner y/o cartucho de tambor fluorescente o blanco fluorescente con el fin de proporcionar cambios de color e intensidad o una capa de primer plano fluorescente o traslúcido fluorescente.

50 En un ejemplo, una impresora CMYK, tal como una impresora CMYW, puede alterarse para presentar cualquier combinación de colores fluorescentes o estándar.

La figura 8 es un diagrama de bloques de flujo de otro ejemplo del método para convertir una impresora CMYK para imprimir con tóner fluorescente. Como se muestra en la figura 8, un ejemplo del método de conversión 800 puede comprender proporcionar una impresora CMYK con cuatro cartuchos de impresión: cian, magenta, amarillo, y negro

55 805. En un ejemplo, el método 800 puede comprender retirar uno o más cartuchos de impresión y/o cartuchos de tambor de la impresora 810. Si solo hay un cartucho de tambor que sirve a todos los cartuchos de impresión, el tambor debe limpiarse y cebarse con el tóner fluorescente adecuado en la ubicación adecuada del tambor. El método 800 puede comprender además: proporcionar uno o más cartuchos de impresión de tóner y/o cartuchos de tambor

fluorescente 815, que pueden tener los chips adecuados; instalar el cartucho de impresión y/o cartucho de tambor fluorescente 820; y proporcionar el software de procesador de imagen de barrido (RIP) para el remapeo de cartuchos de impresión y la capacidad de impresión por capas 825. En donde, los cartuchos de impresión de tóner fluorescente y la programación del software de RIP permiten al usuario imprimir fluorescente simultáneamente con los otros colores

- 5 en una única capa o imprimir fluorescente como una capa separada. El cartucho de impresión de tóner fluorescente se puede proporcionar desensamblando uno o más cartuchos de impresión retirados, vaciando y limpiando el cartucho de impresión retirado para crear un cartucho de impresión vacío, y luego llenando el cartucho de impresión vacío con un tóner fluorescente.
- La impresora modificada puede ser convertida de vuelta en una impresora CMYK tradicional retirando el cartucho de 10 impresión de tóner y/o cartucho de tambor fluorescente en la impresora CMYK y reinstalando el cartucho de impresión de tóner y/o cartucho de tambor a color en las posiciones originales.

En un ejemplo, una impresora CMYK, tal como una impresora CMYW, puede alterarse para presentar cualquier combinación de colores fluorescentes o estándar.

Con respecto a una impresora CMYW, la W preferiblemente significa blanco, pero la W en algún ejemplo también 15 puede significar dorado metálico, plateado metálico, magenta ligero, o cian ligero.

Con respecto a una impresora M CMYW, M significa metálico, en donde los cartuchos de impresión de tóner cian, magenta, amarillo, y/o blanco pueden ser de color metálico. Antes del presente método de conversión de impresora, los cartuchos de impresión de tóner metálico nunca habían sido sustituidos por una impresora CMYK o CMYW.

- El presente método y sistema para convertir una impresora de cartucho de tóner en una impresora de tóner blanco, 20 dorado metálico, plateado metálico, magenta ligero, o cian ligero puede permitir la conversión de: (1) una conversión de una máquina CMYK que tiene cartuchos de tóner y tambor separados; (2) una conversión de una máquina CMYK que tiene cartuchos de tóner y tambor separados; y (3) una conversión de una máquina CMYK con cartuchos de impresión de tóner separados y un único tambor.
- Con respecto a la conversión de una máquina CMYK a una impresora de tóner metálico, uno o más de los cartuchos 25 de impresión de tóner originales pueden ser reemplazados con uno o más cartuchos de impresión de tóner metálico y el software de RIP es utilizado para mapear las posiciones de cartuchos de impresión de tóner para reflejar los nuevos colores de tóner metálico. En un ejemplo, la discusión a continuación sobre la conversión de cartucho de impresión de tóner blanco es esencialmente idéntica, con la excepción de que un cartucho de impresión de tóner metálico es sustituido por un cartucho de impresión de tóner blanco.
- 30 Con respecto a la conversión de una máquina CMYK a una impresora de tóner ligero, uno o más de los cartuchos de impresión de tóner originales pueden ser reemplazados con uno o más cartuchos de impresión de tóner ligero y el software de RIP es utilizado para mapear las posiciones de cartuchos de impresión de tóner para reflejar los nuevos colores de tóner ligero. En un ejemplo, la discusión a continuación sobre la conversión de cartucho de impresión de tóner blanco es esencialmente idéntica, con la excepción de que un cartucho de impresión de tóner ligero es sustituido 35 por un cartucho de impresión de tóner blanco.

Con respecto a la conversión de una máquina CMYK que tiene cartuchos de tóner y tambor separados, la conversión puede comprender reemplazar uno de los cartuchos de color con un cartucho de impresión de tóner blanco, metálico, o ligero y reemplazar el tambor de color acompañante con un tambor blanco, metálico, o ligero.

Con respecto a la conversión de una máquina CMYK que tiene cartuchos de impresión de tóner separados, pero un 40 único cartucho de tambor, la conversión puede comprender reemplazar uno de los cartuchos de color con un cartucho de impresión de tóner blanco, metálico, o ligero y limpiar la porción de tambor acompañante de tóner a color y cebarlo con tóner blanco, metálico, o ligero.

Con respecto a la conversión de una máquina CMYK que tiene cartuchos combinados de tóner y tambor, la conversión puede comprender reemplazar uno de los cartuchos de color combinados con un cartucho de impresión combinado 45 de tóner blanco, metálico, o ligero.

La figura 9 es un diagrama de bloques de flujo de un ejemplo del método para convertir una impresora CMYK para imprimir metálico en fondo. Como se muestra en la figura 9, el método de conversión 900 puede comprender proporcionar una impresora CMYK con cuatro cartuchos de impresión: cian, magenta, amarillo, y negro 905. Preferiblemente, la impresora CMYK es una impresora LED. En un ejemplo, el cartucho de impresión de tóner negro

- 50 puede estar en la primera posición de cartucho de impresión. El método 900 puede comprender además retirar el cartucho de impresión y/o cartucho de tambor negro de la impresora 910. Si solo hay un cartucho de tambor que sirve a todos los cartuchos de impresión, el tambor debe limpiarse y cebarse con el tóner metálico. El método 900 puede comprender además: proporcionar un cartucho de impresión de tóner y/o cartucho de tambor metálico 915; instalar el cartucho de tóner y/o tambor metálico en la primera ranura o posición en la impresora CMYK 920; y proporcionar el
- 55 software de procesador de imagen de barrido (RIP) para el remapeo de cartuchos de impresión 930. En donde, la combinación del cartucho de impresión de tóner metálico que está en la primera posición y la programación del software de RIP permite al usuario imprimir primero una capa de metálico, y luego imprimir a todo color sobre la capa

metálica 940. El cartucho de impresión de tóner metálico se puede proporcionar desensamblando el cartucho de impresión retirado, vaciando y limpiando el cartucho de impresión retirado para crear un cartucho de impresión vacío, y luego llenando el cartucho de impresión vacío con un tóner metálico.

La instalación puede ser de un cartucho de impresión de tóner nuevo o usado.

- 5 Con respecto al software de RIP, el software de RIP utiliza el mapeo de cartuchos de impresión para permitir la capacidad de mover, cambiar, o intercambiar las ubicaciones de cartuchos de impresión en la impresora. El software de RIP también puede agregar una capa personalizable separada de metálico ya sea en la parte superior o debajo de la imagen dependiendo de la configuración de cartucho y necesidades de impresión. Esta característica totalmente personalizable en el software (RIP) le permite reconfigurar completamente la impresora para obtener casi cualquier
- 10 efecto deseado. Sin embargo, en un ejemplo la capa de fondo de tóner metálico puede imprimirse cuando el tóner metálico es colocado en la primera posición de cartucho de impresión. Adicionalmente, en un ejemplo la capa de primer plano de tóner metálico puede imprimirse cuando el tóner metálico es colocado en la última posición de cartucho de impresión.
- El software de RIP también se puede configurar para permitir al usuario imprimir a todo color, negro CMY, y metálico, 15 de tal manera que el metálico se imprima con los otros colores al mismo tiempo en una única capa. Preferiblemente, la única capa es colocada en una única pasada.

La impresora modificada puede ser convertida de vuelta en una impresora CMYK tradicional retirando el cartucho de tóner y/o tambor metálico de la primera ranura en la impresora CMYK y reinstalando el cartucho de impresión de tóner y/o cartucho de tambor negro (si es necesario).

- 20 La figura 10 es un diagrama de bloques de flujo de un ejemplo del método para convertir una impresora CMYK para imprimir metálico en primer plano. Como se muestra en la figura 10, el método de conversión 1000 puede comprender proporcionar una impresora CMYK con cuatro cartuchos de impresión: cian, magenta, amarillo, y negro 1005. En un ejemplo, el cartucho de impresión de tóner negro puede estar en la primera posición de cartucho de impresión y el cartucho de impresión de tóner cian puede estar en la cuarta posición de cartucho de impresión. Con el metálico en la
- 25 primera o última ranura, las otras posiciones de color no importan en tanto que estén correctamente mapeadas. Para imprimir metálico en primer plano, el cartucho de impresión de tóner metálico está preferiblemente en la cuarta posición. El método 1000 puede comprender además retirar el cartucho de impresión de tóner y/o cartucho de tambor negro de la impresora y retirar el cartucho de impresión de tóner cian de la impresora 1010. Si solo hay un cartucho de tambor que sirve a todos los cartuchos de impresión, el tambor debe limpiarse y cebarse con el tóner metálico o
- 30 cian adecuado en la ubicación adecuada del tambor. El método 1000 puede comprender además: proporcionar un cartucho de impresión de tóner y/o cartucho de tambor metálico 1015; instalar el cartucho de impresión de tóner y/o cartucho de tambor metálico en la cuarta ranura o posición en la impresora 1020, la cual previamente alojaba el cartucho de impresión de tóner cian; instalar el cartucho de impresión de tóner y/o cartucho de tambor cian en la primera ranura o posición en la impresora 1022, la cual previamente alojaba el cartucho de impresión negro; y
- 35 proporcionar el software de procesador de imagen de barrido (RIP) para el remapeo de cartuchos de impresión 1030. En donde, la combinación del cartucho de impresión de tóner metálico que está en la cuarta posición y la programación del software de RIP, permite al usuario imprimir metálico simultáneamente con los otros colores en una única capa o imprimir metálico como una capa separada después de que se hayan impreso los otros colores 1035. El cartucho de impresión de tóner metálico se puede proporcionar desensamblando el cartucho de impresión retirado negro, vaciando
- 40 y limpiando el cartucho de impresión retirado negro para crear un cartucho de impresión vacío, y luego llenando el cartucho de impresión vacío con un tóner metálico.

La impresora modificada puede ser convertida de vuelta en una impresora CMYK tradicional retirando los cartuchos de impresión de tóner y/o cartuchos de tambor metálico y cian de la cuarta y primera ranuras en la impresora CMYK y reinstalando los cartuchos de impresión de tóner y/o cartucho de tambor cian y negro en sus posiciones originales.

- 45 La figura 11 es un diagrama de bloques de flujo de un ejemplo del método para convertir una impresora CMYK para imprimir ligero en fondo. Como se muestra en la figura 11, el método de conversión 1100 puede comprender proporcionar una impresora CMYK con cuatro cartuchos de impresión: cian, magenta, amarillo, y negro 1105. Preferiblemente, la impresora CMYK es una impresora LED. En un ejemplo el cartucho de impresión de tóner negro puede estar en la primera posición de cartucho de impresión y el cartucho de impresión de tóner cian puede estar en
- 50 la cuarta posición de cartucho de impresión. El método 1100 puede comprender además retirar el cartucho de impresión y/o cartucho de tambor negro de la impresora 1110. Si solo hay un cartucho de tambor que sirve a todos los cartuchos de impresión, el tambor debe limpiarse y cebarse con el tóner ligero. El método 1100 puede comprender además: proporcionar un cartucho de impresión de tóner y/o cartucho de tambor ligero 1115; instalar el cartucho de tóner y/o tambor ligero en la primera ranura o posición en la impresora CMYK 1120; y proporcionar el software de
- 55 procesador de imagen de barrido (RIP) para el remapeo de cartuchos de impresión 1130. En donde, la combinación del cartucho de impresión de tóner ligero que está en la primera posición y la programación del software de RIP permite al usuario imprimir primero una capa de ligero, y luego imprimir a todo color sobre la capa ligera 1140. El cartucho de impresión de tóner ligero se puede proporcionar desensamblando el cartucho de impresión retirado, vaciando y limpiando el cartucho de impresión retirado para crear un cartucho de impresión vacío, y luego llenando el cartucho
- 60 de impresión vacío con un tóner ligero.

La instalación puede ser de un cartucho de impresión de tóner nuevo o usado.

Con respecto al software de RIP, el software de RIP utiliza el mapeo de cartuchos de impresión para permitir la capacidad de mover, cambiar o intercambiar las ubicaciones de cartuchos de impresión en la impresora. El software de RIP también puede agregar una capa separada personalizable de ligero ya sea en la parte superior o debajo de la

- 5 imagen dependiendo de la configuración de cartucho y necesidades de impresión. Esta característica totalmente personalizable en el software (RIP) le permite reconfigurar completamente la impresora para obtener casi cualquier efecto deseado. Sin embargo, en un ejemplo la capa de fondo de tóner ligero puede imprimirse cuando el tóner ligero es colocado en la primera posición de cartucho de impresión. Adicionalmente, en un ejemplo la capa de primer plano de tóner ligero puede imprimirse cuando el tóner ligero es colocado en la última posición de cartucho de impresión.
- 10 El software de RIP también se puede configurar para permitir al usuario imprimir a todo color, negro CMY, y ligero, de tal manera que el ligero se imprima con los otros colores al mismo tiempo en una única capa. Preferiblemente, la única capa es colocada en una única pasada.

La impresora modificada puede ser convertida de vuelta en una impresora CMYK tradicional retirando el cartucho de tóner y/o tambor ligero de la primera ranura en la impresora CMYK y reinstalando el cartucho de impresión de tóner 15 y/o cartucho de tambor negro (si es necesario).

La figura 12 es un diagrama de bloques de flujo de un ejemplo del método para convertir una impresora CMYK para imprimir ligero en primer plano. Como se muestra en la figura 12, el método de conversión 1200 puede comprender proporcionar una impresora CMYK con cuatro cartuchos de impresión: cian, magenta, amarillo, y negro 1205. En un ejemplo, el cartucho de impresión de tóner negro puede estar en la primera posición de cartucho de impresión y el

- 20 cartucho de impresión de tóner cian puede estar en la cuarta posición de cartucho de impresión. Con el ligero en la primera o última ranura las otras posiciones de color no importan en tanto que estén correctamente mapeadas. Para imprimir ligero en primer plano el cartucho de impresión de tóner ligero está preferiblemente en la cuarta posición. El método 1200 puede comprender además retirar el cartucho de impresión de tóner y/o cartucho de tambor negro de la impresora y retirar el cartucho de impresión de tóner cian de la impresora 1210. Si solo hay un cartucho de tambor
- 25 que sirve a todos los cartuchos de impresión, el tambor debe limpiarse y cebarse con el tóner ligero o cian adecuado en la ubicación adecuada del tambor. El método 1200 puede comprender además: proporcionar un cartucho de impresión de tóner y/o cartucho de tambor ligero 1215; instalar el cartucho de impresión de tóner y/o cartucho de tambor ligero en la cuarta ranura o posición en la impresora 1220, la cual previamente alojaba el cartucho de impresión de tóner cian; instalar el cartucho de impresión de tóner y/o cartucho de tambor cian en la primera ranura o posición
- 30 en la impresora 1222, la cual previamente alojaba el cartucho de impresión negro; y proporcionar el software de procesador de imagen de barrido (RIP) para el remapeo de cartuchos de impresión 1230. En donde, la combinación del cartucho de impresión de tóner ligero que está en la cuarta posición y la programación del software de RIP permite al usuario imprimir ligero simultáneamente con los otros colores en una única capa o imprimir ligero como una capa separada después de que se hayan impreso los otros colores 1235. El cartucho de impresión de tóner ligero se puede
- 35 proporcionar desensamblando el cartucho de impresión retirado negro, vaciando y limpiando el cartucho de impresión retirado negro para crear un cartucho de impresión vacío, y luego llenando el cartucho de impresión vacío con un tóner ligero.

La impresora modificada puede ser convertida de vuelta en una impresora CMYK tradicional retirando los cartuchos de impresión de tóner y/o cartuchos de tambor metálico y cian de la cuarta y primera ranuras en la impresora CMYK 40 y reinstalando los cartuchos de impresión de tóner y/o cartucho de tambor cian y negro en sus posiciones originales.

La figura 13 es un diagrama de bloques de flujo de otro ejemplo del método para convertir una impresora CMYK para imprimir con tóner metálico, tal como dorado metálico o plateado metálica. Como se muestra en la figura 13, el método de conversión 1300 puede comprender proporcionar una impresora CMYK con cuatro cartuchos de impresión: cian, magenta, amarillo, y negro 1305. En un ejemplo, el método 1300 puede comprender retirar uno o más cartuchos de

- 45 impresión y/o cartuchos de tambor de la impresora 1310. Si solo hay un cartucho de tambor que sirve a todos los cartuchos de impresión, el tambor debe limpiarse y cebarse con el tóner metálico adecuado en la ubicación adecuada del tambor. El método 1300 puede comprender además: proporcionar uno o más cartuchos de impresión de tóner y/o cartuchos de tambor metálico 1315; instalar el cartucho de impresión y/o cartucho de tambor metálico 1320; y proporcionar el software de procesador de imagen de barrido (RIP) para el remapeo de cartuchos de impresión 1325.
- 50 En donde, los cartuchos de impresión de tóner metálico y la programación del software de RIP permiten al usuario imprimir metálico simultáneamente con los otros colores en una única capa o imprimir metálico como una capa separada. El cartucho de impresión de tóner metálico se puede proporcionar desensamblando uno o más cartuchos de impresión retirados, vaciando y limpiando el cartucho de impresión retirado para crear un cartucho de impresión vacío, y luego llenando el cartucho de impresión vacío con un tóner metálico.
- 55 La impresora modificada puede ser convertida de vuelta en una impresora CMYK tradicional retirando el cartucho de impresión de tóner y/o cartucho de tambor metálico en la impresora CMYK y reinstalando el cartucho de impresión de tóner y/o cartucho de tambor a color en las posiciones originales.

En un ejemplo, una impresora CMYK, tal como una impresora CMYW, puede alterarse para presentar cualquier combinación de colores metálicos o estándar.

La figura 14 es un diagrama de bloques de flujo de otro ejemplo del método para convertir una impresora CMYK para imprimir con tóner ligero, tal como magenta ligero o cian ligero. Como se muestra en la figura 14, el método de conversión 1400 puede comprender proporcionar una impresora CMYK con cuatro cartuchos de impresión: cian, magenta, amarillo, y negro 1405. En un ejemplo, el método 1400 puede comprender retirar uno o más cartuchos de

- 5 impresión y/o cartuchos de tambor de la impresora 1410. Si solo hay un cartucho de tambor que sirve a todos los cartuchos de impresión, el tambor debe limpiarse y cebarse con el tóner ligero adecuado en la ubicación adecuada del tambor. El método 1400 puede comprender además: proporcionar uno o más cartuchos de impresión de tóner y/o cartuchos de tambor ligero 1415; instalar el cartucho de impresión y/o cartucho de tambor ligero 1420; y proporcionar el software de procesador de imagen de barrido (RIP) para el remapeo de cartuchos de impresión 1425. En donde,
- 10 los cartuchos de impresión de tóner ligero y la programación del software de RIP permiten al usuario imprimir ligero simultáneamente con los otros colores en una única capa o imprimir ligero como una capa separada. El cartucho de impresión de tóner ligero se puede proporcionar desensamblando uno o más cartuchos de impresión retirados, vaciando y limpiando el cartucho de impresión retirado para crear un cartucho de impresión vacío, y luego llenando el cartucho de impresión vacío con un tóner ligero.
- 15 La impresora modificada puede ser convertida de vuelta en una impresora CMYK tradicional retirando el cartucho de impresión de tóner y/o cartucho de tambor ligero en la impresora CMYK y reinstalando el cartucho de impresión de tóner y/o cartucho de tambor a color en las posiciones originales.

En un ejemplo, una impresora CMYK, tal como una impresora CMYW, puede alterarse para presentar cualquier combinación de colores ligeros o estándar.

20 En un ejemplo, una impresora CMYK, tal como una impresora CMYW, puede comprender un tóner de seguridad al incorporar agentes únicos en el tóner para producir etiquetas y documentos seguros.

En un ejemplo, los métodos y sistemas se pueden usar para convertir una máquina de impresión tradicional de cartuchos de tóner y/o tambores en una máquina de impresión que imprime tóner metálico, incluyendo cobre, desde uno o más de los cartuchos de tóner.

25 En un ejemplo, la doble conversión de cartuchos de impresión puede comprender las etapas: proporcionar una impresora CMYK con cartuchos de tóner y tambor separados; retirar los cartuchos de tambor y tóner cian y magenta; vaciar los cartuchos de tóner; desensamblar y limpiar los cartuchos (si se usan y son necesarios); restaurar y reparar los cartuchos; reensamblar los cartuchos (si están separados); cebar los cartuchos de tambor con polvo de tóner blanco; llenar ambos cartuchos de tóner con tóner blanco; e instalar los cartuchos rellenados y/o restaurados en las 30 ranuras cian y magenta de la impresora.

En una realización, cuando se imprime blanco como una segunda capa sobre la primera capa, el cartucho de impresión de tóner blanco también puede imprimir alrededor de la primera capa para proporcionar blanco directo.

En un ejemplo del método de conversión, una impresora de tóner CMYK se puede convertir a FL CMYK.

A menos que se indique otra cosa, todas las medidas, valores, clasificaciones, posiciones, magnitudes, tamaños, 35 ubicaciones, y otras especificaciones, las cuales se describen en esta especificación, incluyendo en las reivindicaciones que siguen, son aproximadas, no exactas. Están previstas para tener un rango razonable, que sea consistente con las funciones con las que se relacionan y con lo cual es habitual en la técnica a la cual pertenecen.

La descripción anterior de la realización preferida se ha presentado para los propósitos de ilustración y descripción. Aunque se divulgan múltiples realizaciones, aún otras realizaciones serán evidentes para aquellos experimentados en

- 40 la técnica a partir de la descripción detallada anterior, la cual muestra y describe las realizaciones ilustrativas. Como se advertirá, estas realizaciones son capaces de modificaciones en diversos aspectos obvios, siempre que las modificaciones estén dentro del alcance de las reivindicaciones. Por consiguiente, la descripción detallada debe considerarse como ilustrativa en naturaleza y no restrictiva. También, aunque no se citan explícitamente, se pueden practicar una o más realizaciones adicionales en combinación o en conjunción entre sí, siempre que la combinación o
- 45 conjunción esté dentro del alcance de las reivindicaciones anexas. Adicionalmente, la referencia o no referencia a una realización particular no debe interpretarse como que limita el alcance de protección. Está previsto que el alcance de protección no esté limitado por esta descripción detallada, sino por las reivindicaciones que se anexan a la presente.

#### **REIVINDICACIONES**

1. Un método (100) para convertir una impresora para imprimir con tóner blanco, que comprende las etapas de:

Proporcionar (105) una impresora de tóner a color;

en donde dicha impresora de tóner a color comprende una pluralidad de cartuchos de tambor y una pluralidad de 5 cartuchos de tóner;

en donde dicha pluralidad de cartuchos de tóner comprende un cartucho de tóner cian, un cartucho de tóner amarillo, un cartucho de tóner magenta, y un cartucho de tóner negro;

en donde dicha pluralidad de cartuchos de tambor comprende un cartucho de tambor cian, un cartucho de tambor amarillo, un cartucho de tambor magenta, y un cartucho de tambor negro;

10 retirar (110) dicho cartucho de tóner negro y dicho cartucho de tambor negro;

desensamblar (120) dicho cartucho de tambor negro;

vaciar (115) y limpiar (120) dicho cartucho de tóner negro y dicho cartucho de tambor negro;

cebar dicho cartucho de tambor negro con un tóner blanco (135);

llenar dicho cartucho de tóner negro con dicho tóner blanco (140); e

15 instalar (145) dicho cartucho llenado con tóner blanco y dicho tambor cebado con tóner blanco en dicha impresora.

2. El método para convertir una impresora para imprimir con tóner blanco de la reivindicación 1, que comprende además la etapa:

Restaurar (125) al menos uno de dicho cartucho de tóner negro y dicho cartucho de tambor negro reemplazando cualquier parte defectuosa o desgastada.

20 3. El método para convertir una impresora para imprimir con tóner blanco de la reivindicación 1 o 2, que comprende además la etapa:

Desensamblar (120) dicho cartucho de tóner negro.

4. El método para convertir una impresora para imprimir con tóner blanco de cualquiera de las reivindicaciones 1 a 3, que comprende además la etapa:

25 ajustar una o más configuraciones de software de accionador de impresora para imprimir al 100% K de tal manera que dicha impresora imprima usando dicho cartucho llenado con tóner blanco.

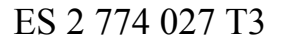

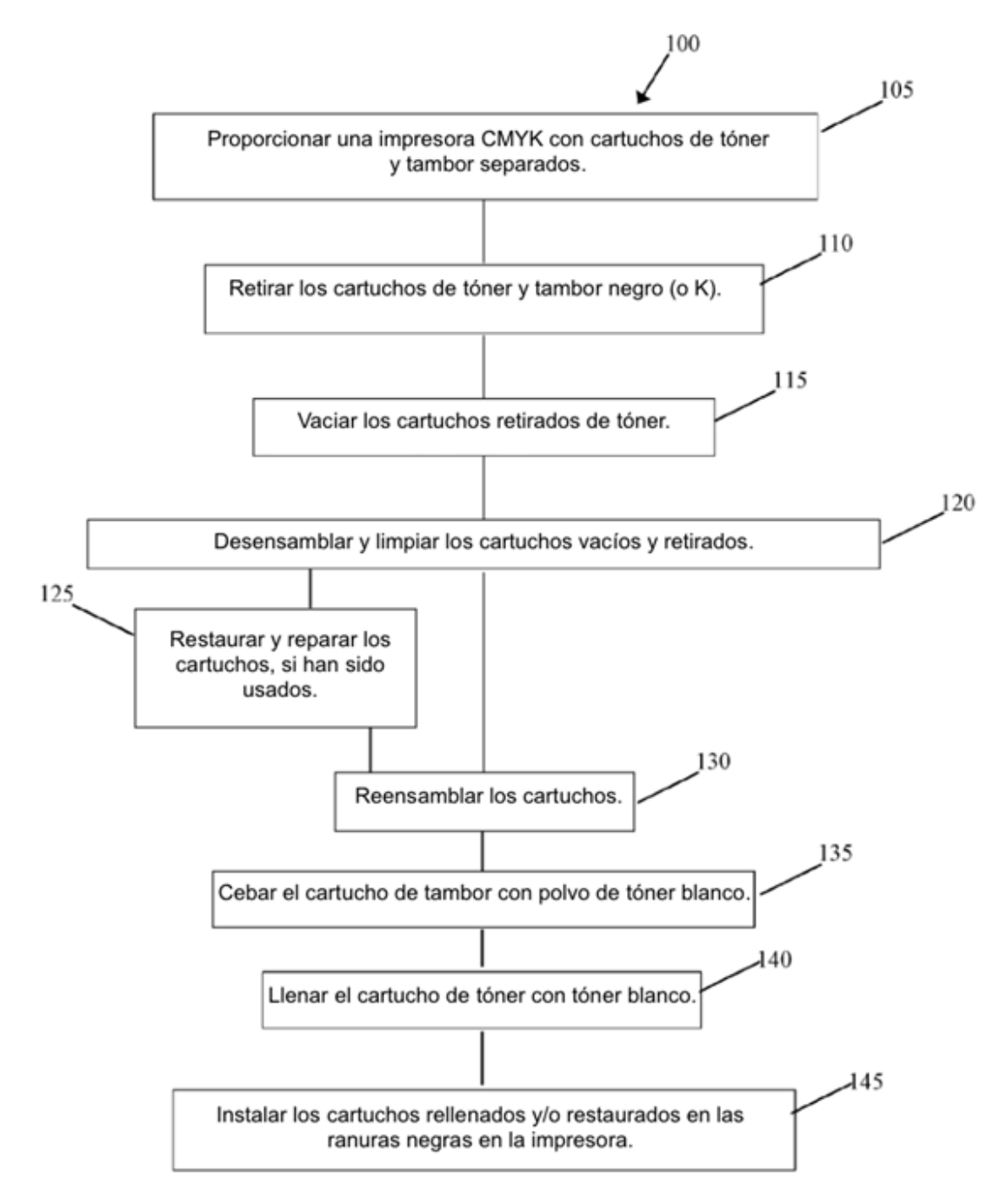

**FIG. 1** 

ES 2 774 027 T3

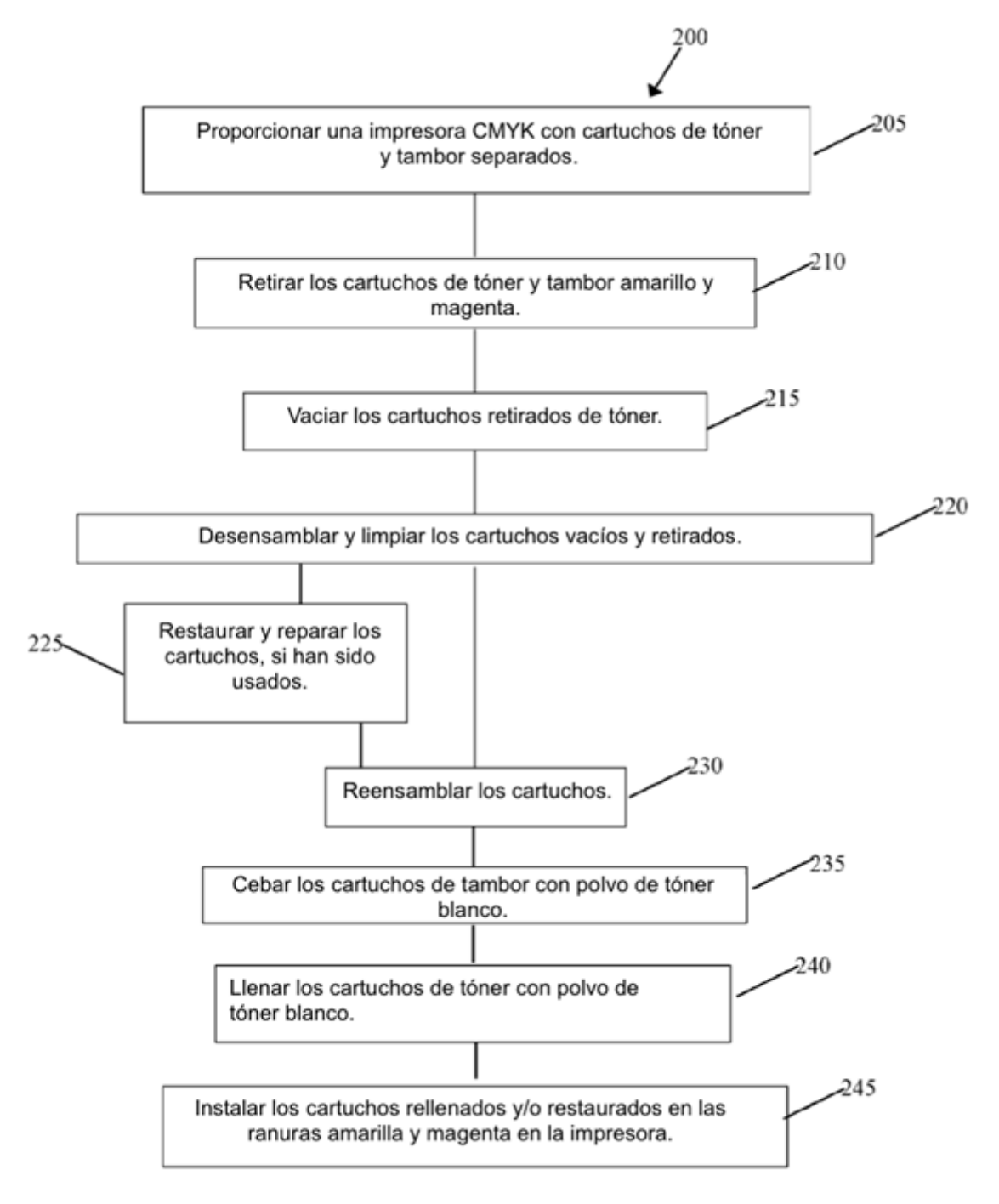

**FIG. 2** 

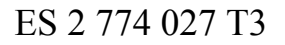

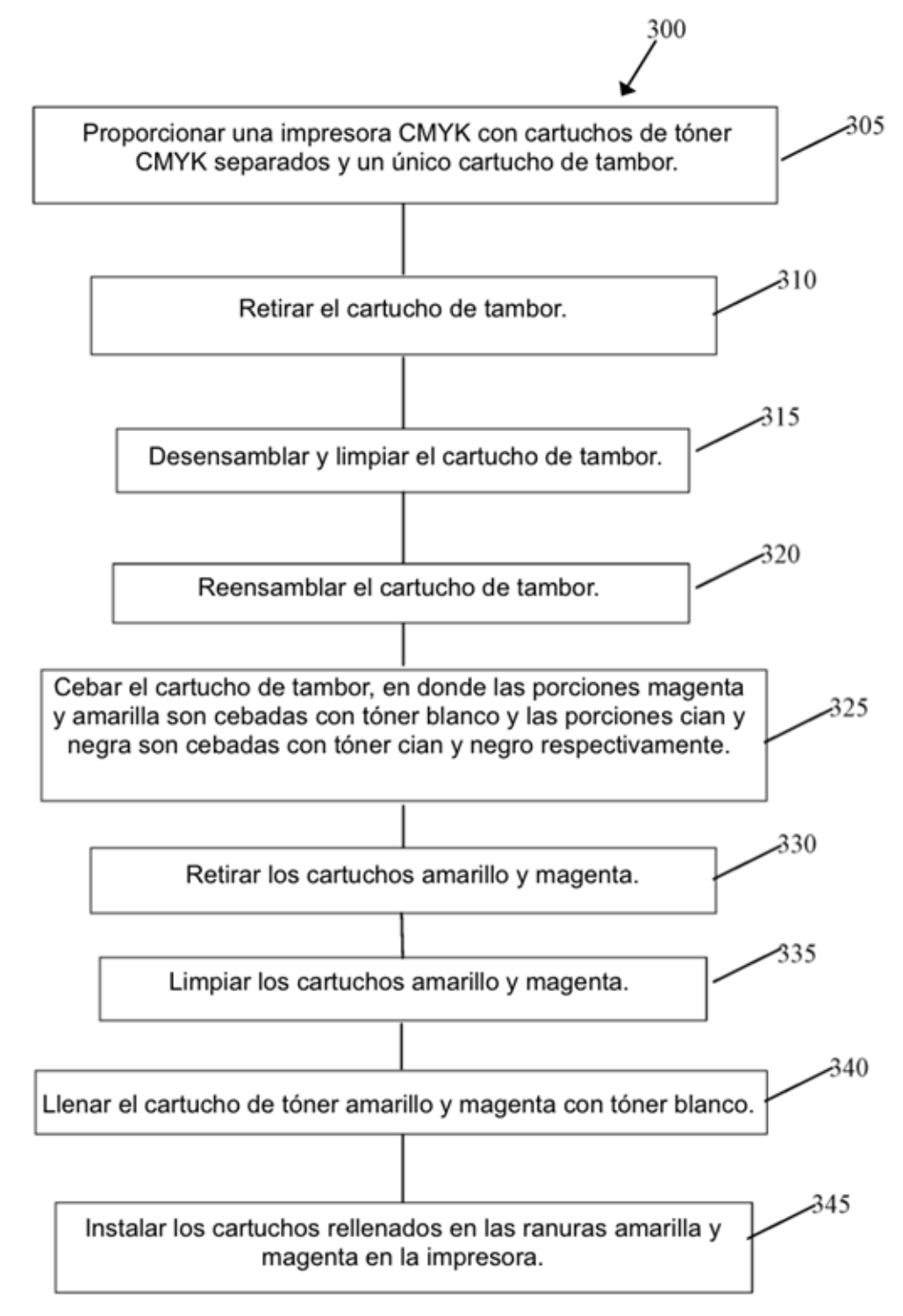

FIG. 3

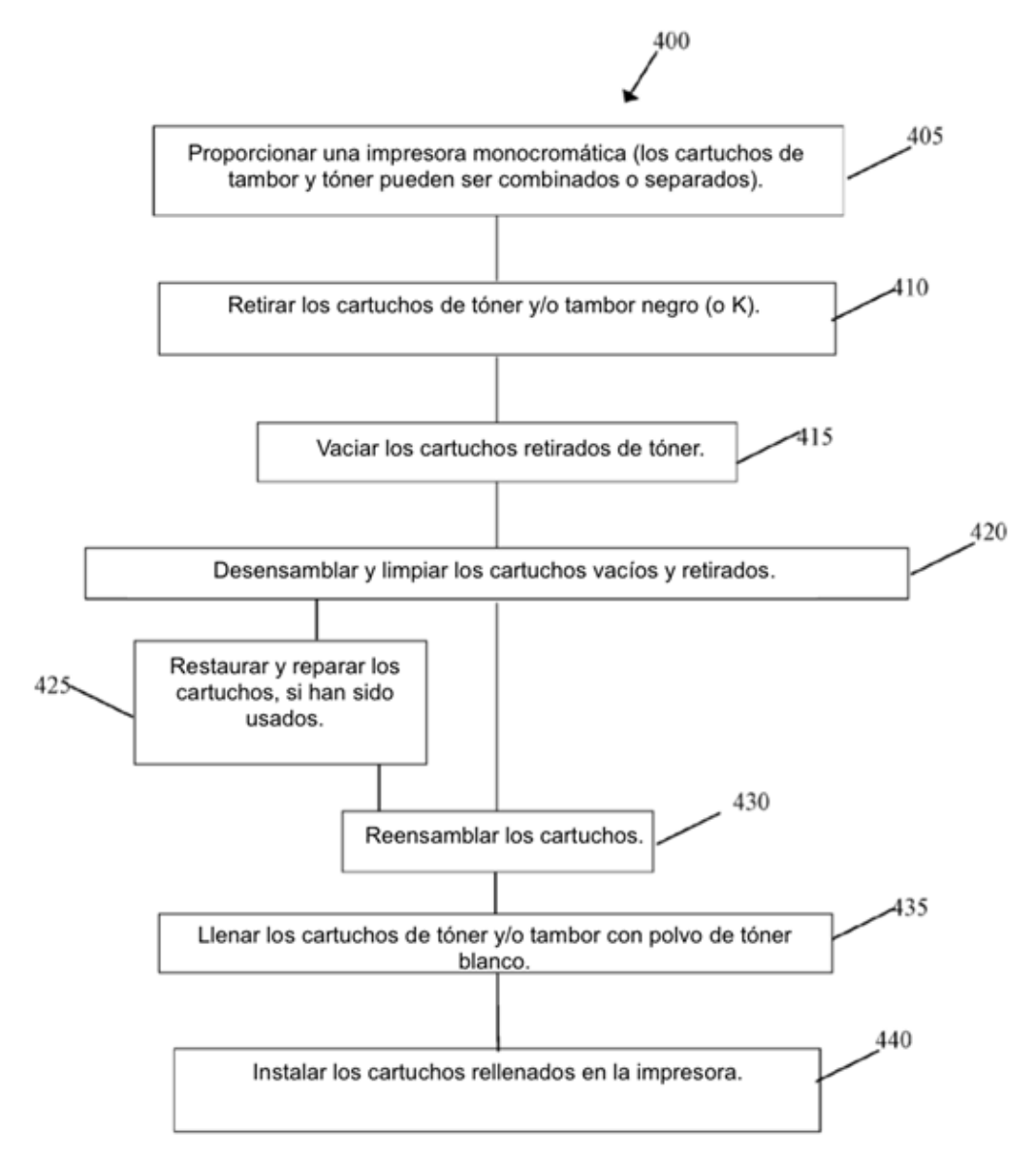

FIG. 4

ES 2 774 027 T3

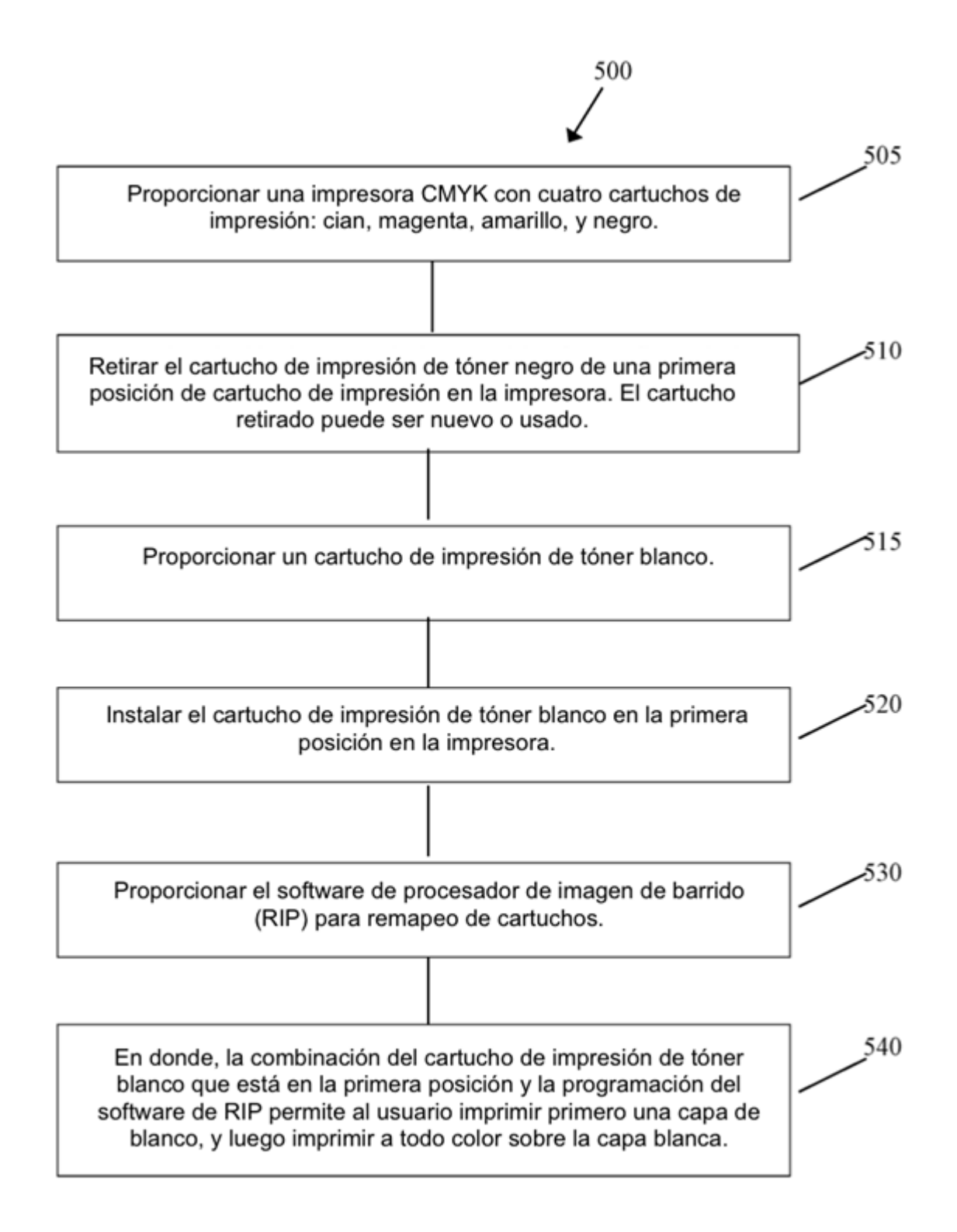

**FIG. 5** 

ES 2 774 027 T3

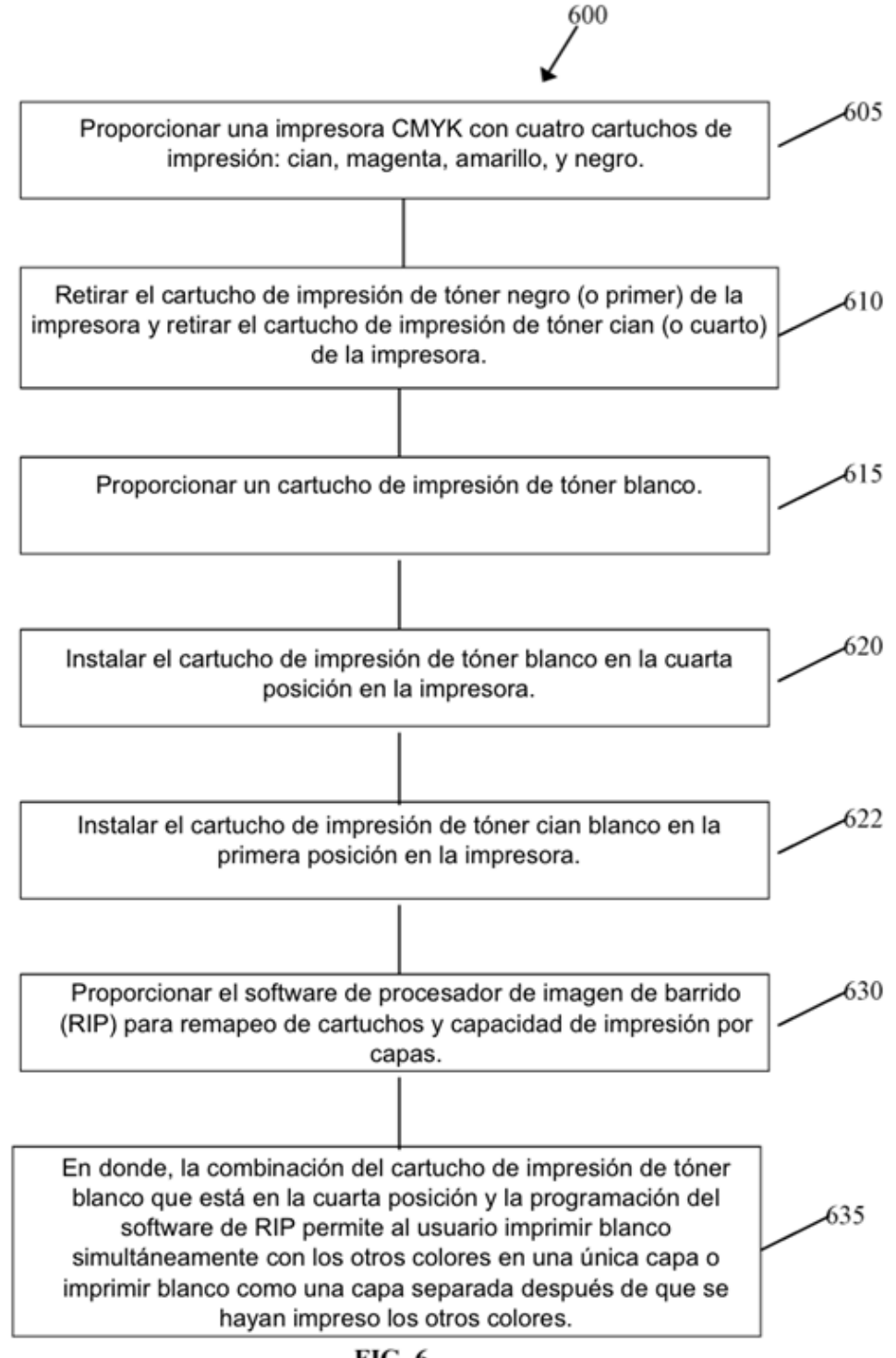

FIG. 6

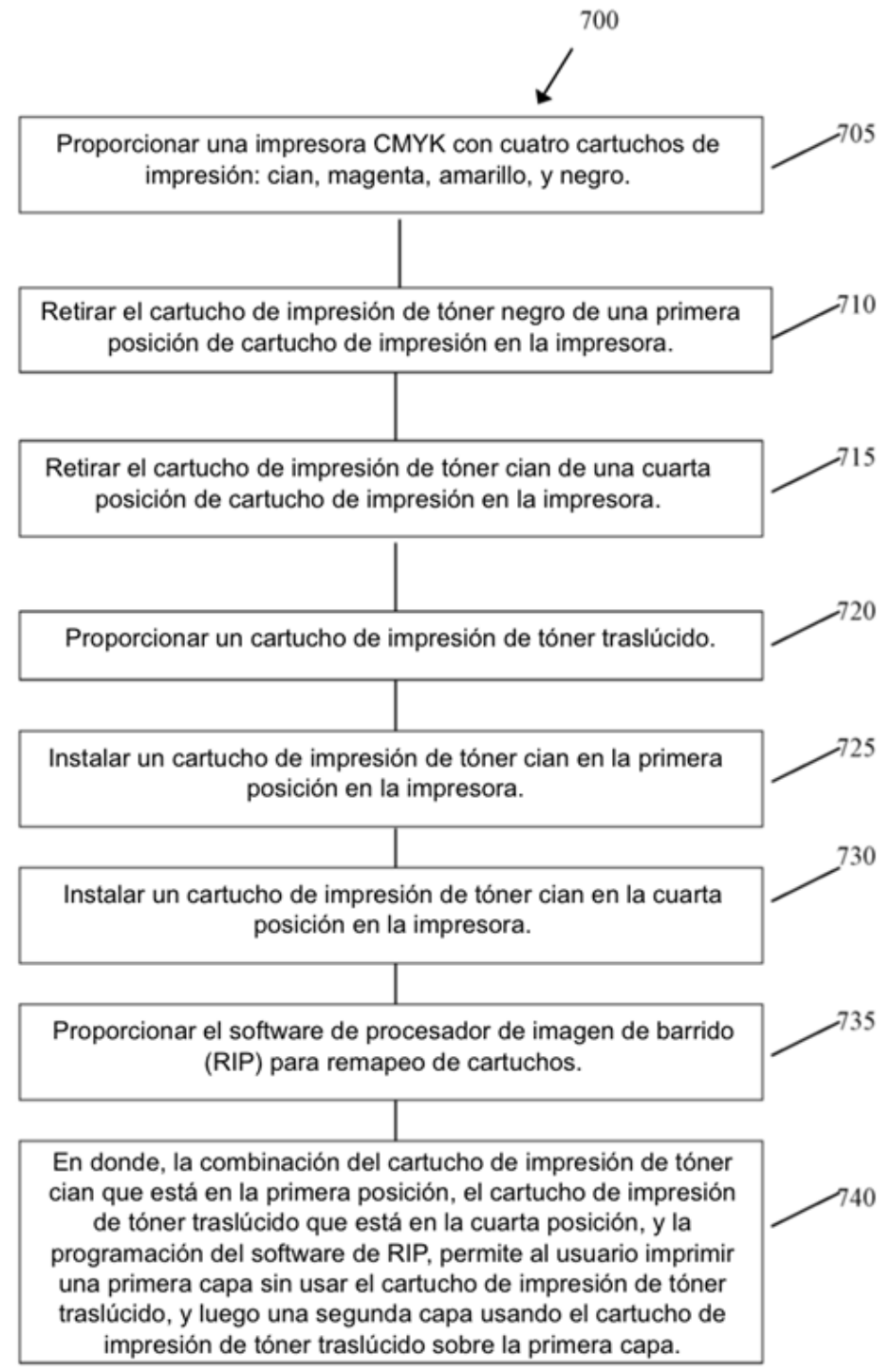

**FIG. 7** 

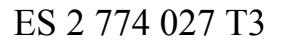

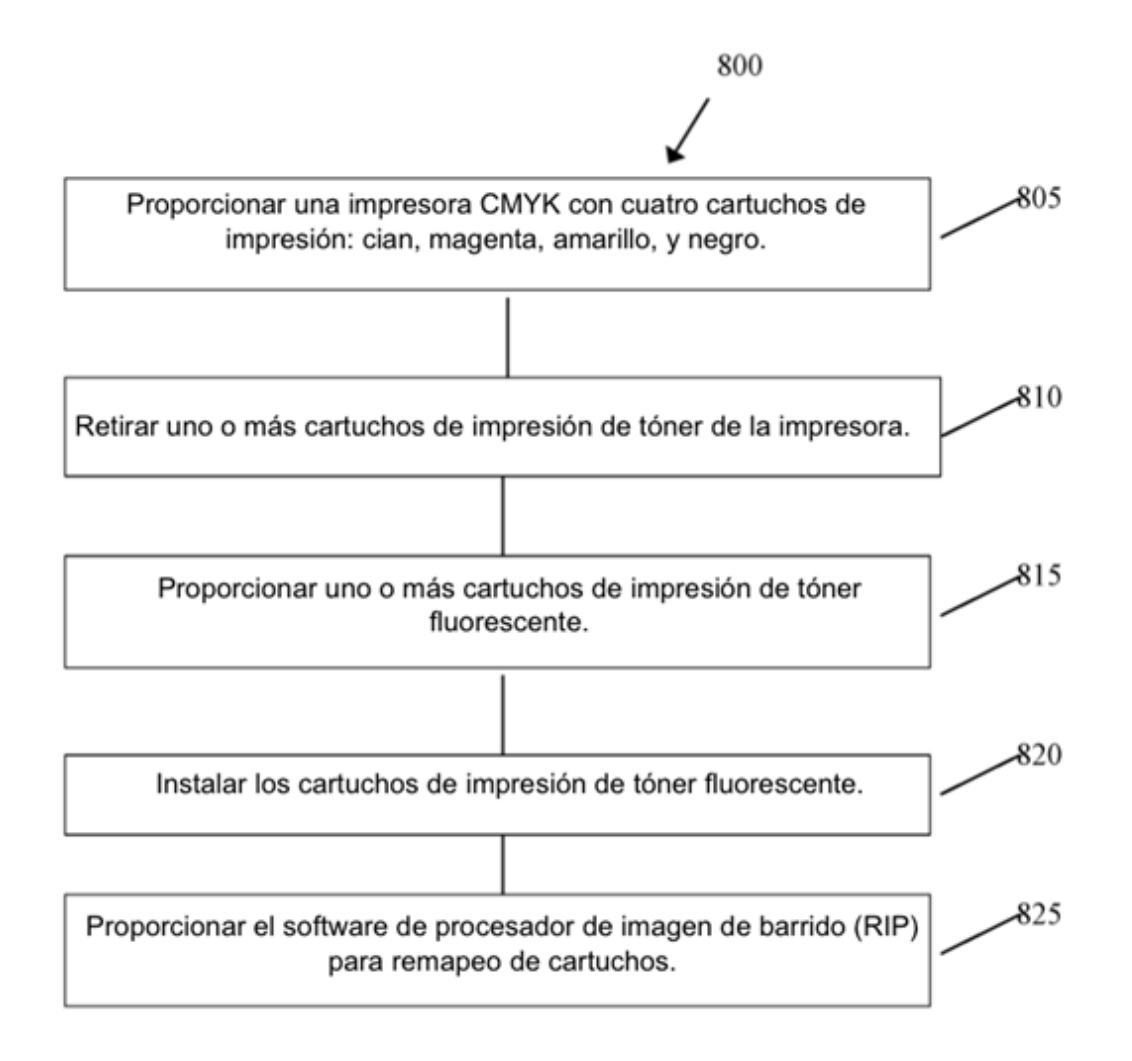

FIG. 8

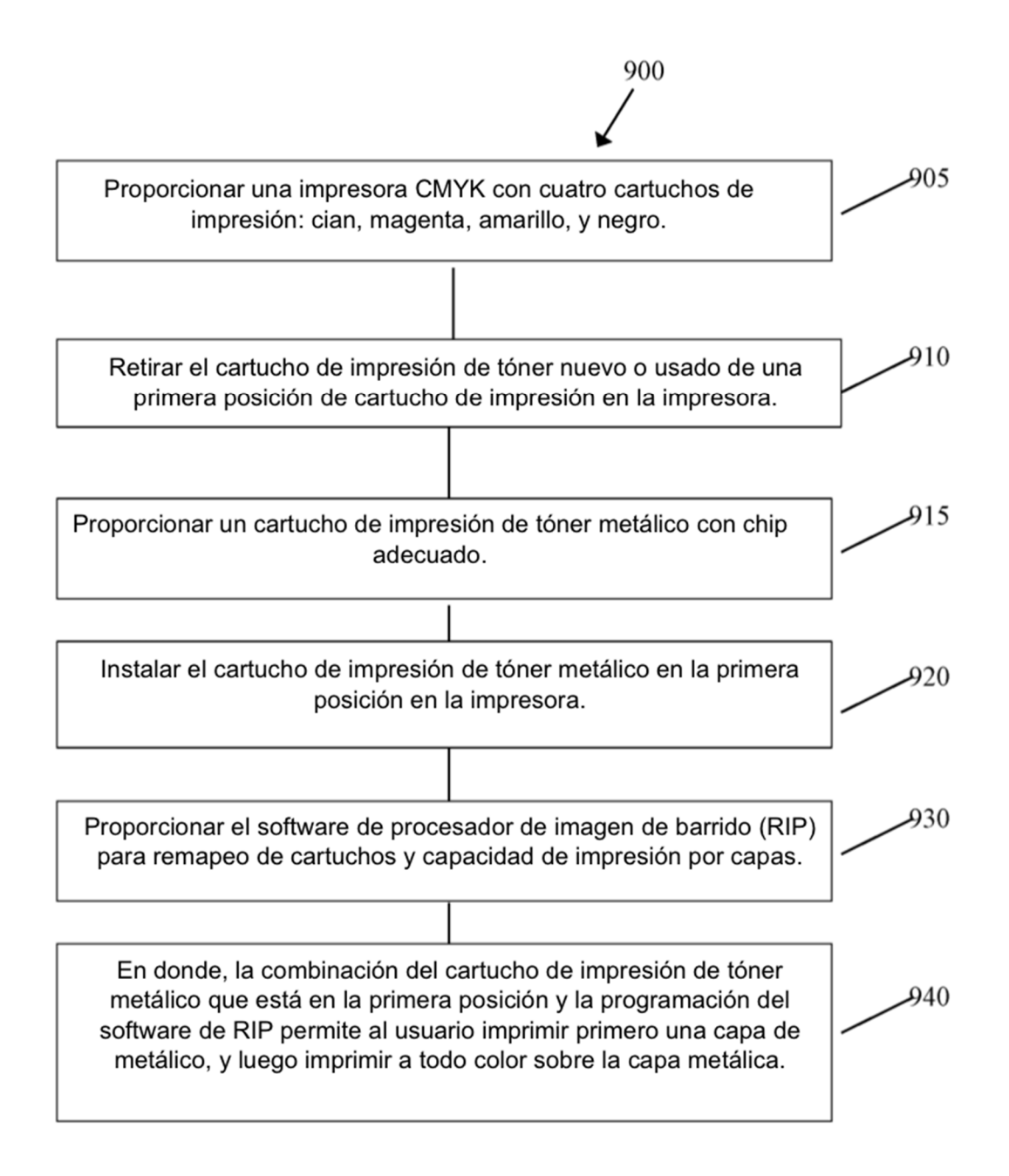

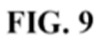

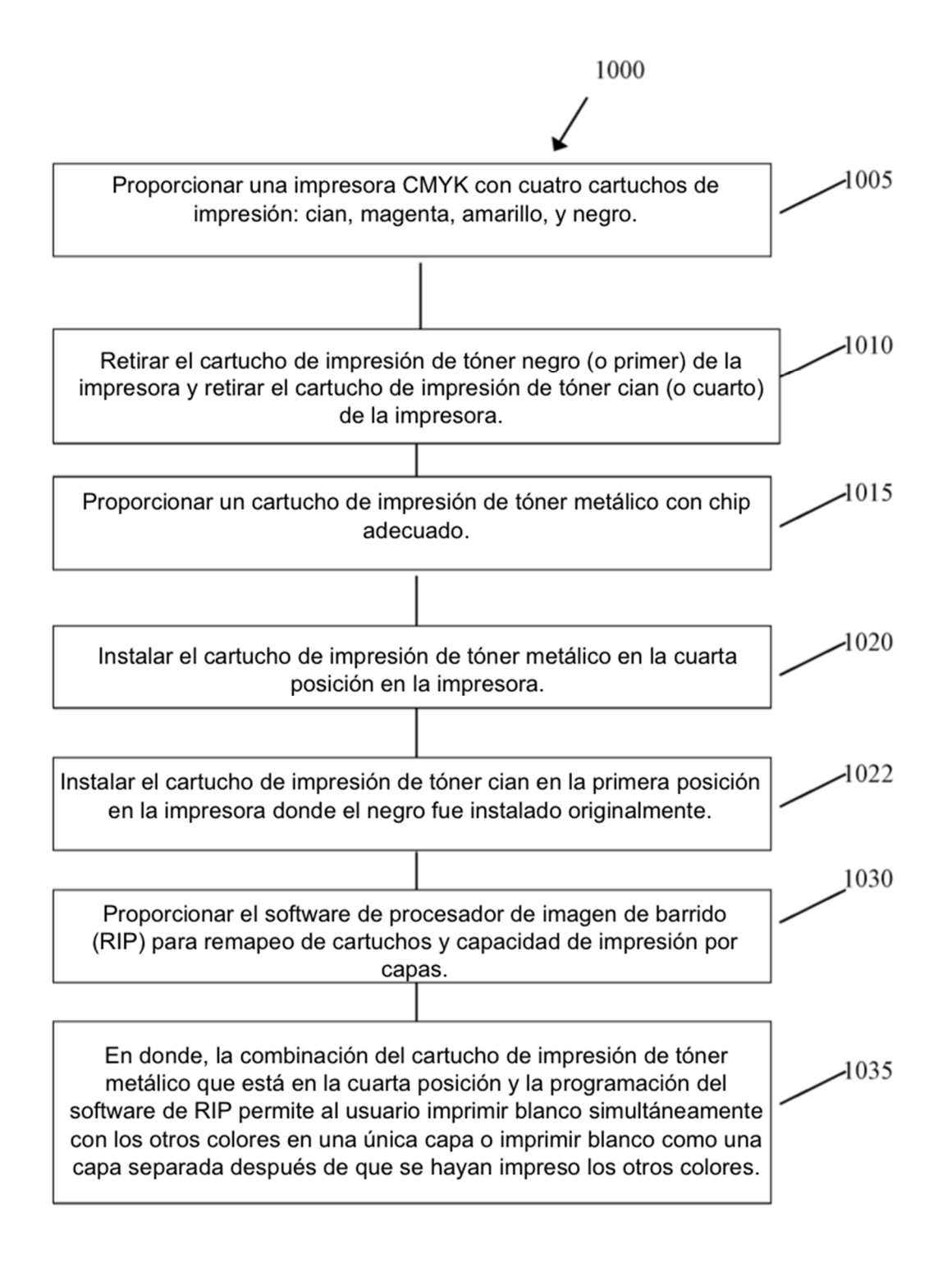

**FIG. 10** 

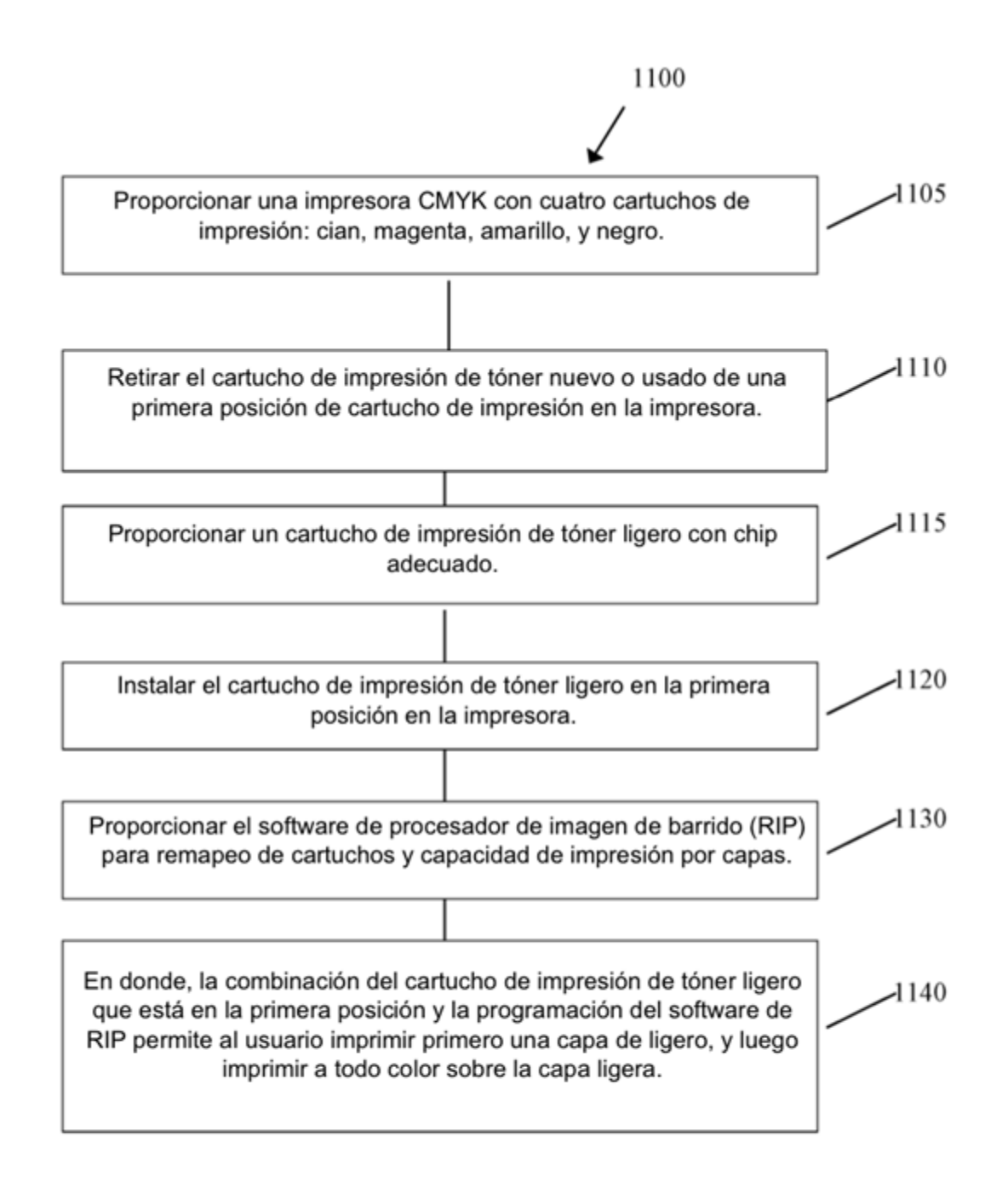

#### **FIG. 11**

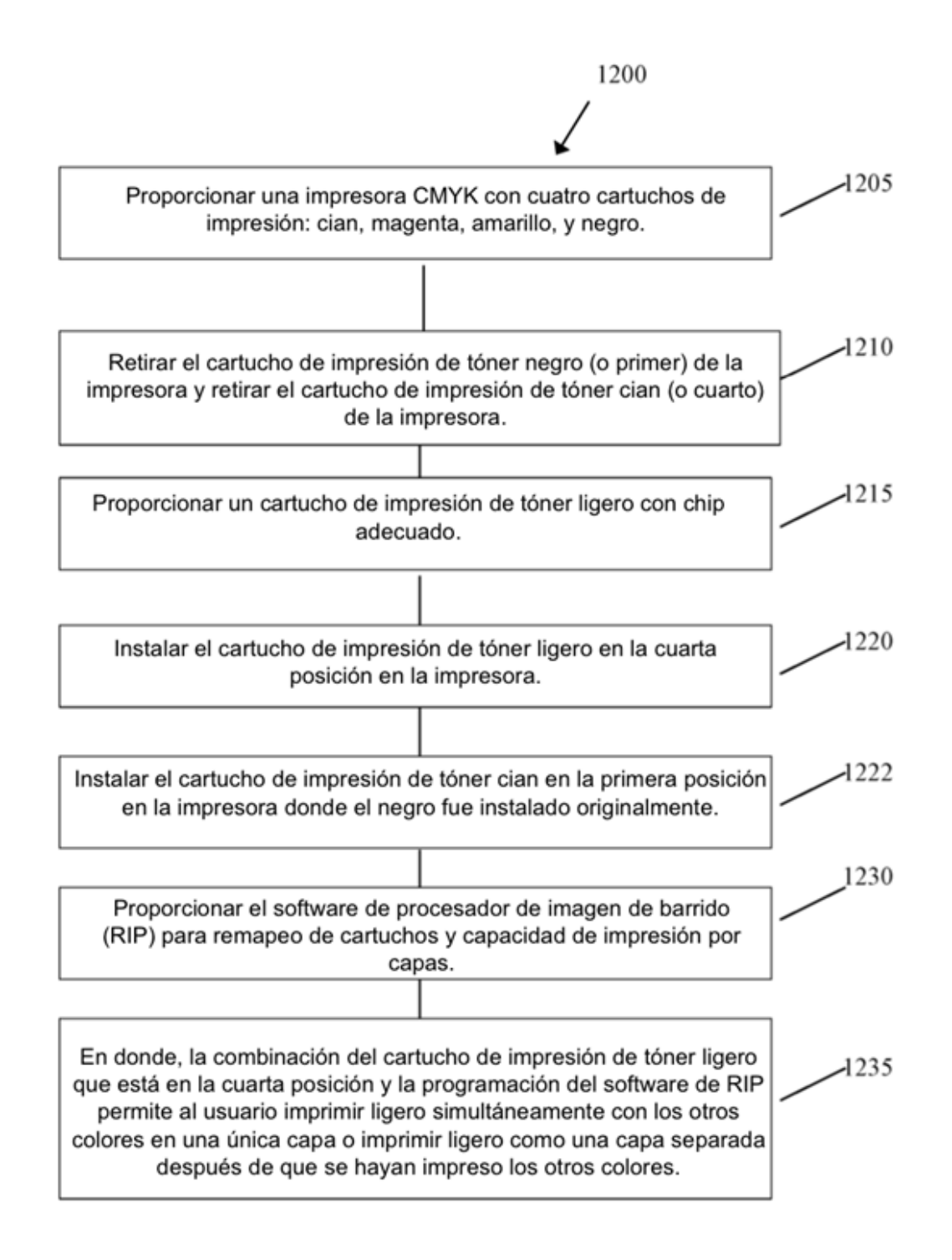

**FIG. 12** 

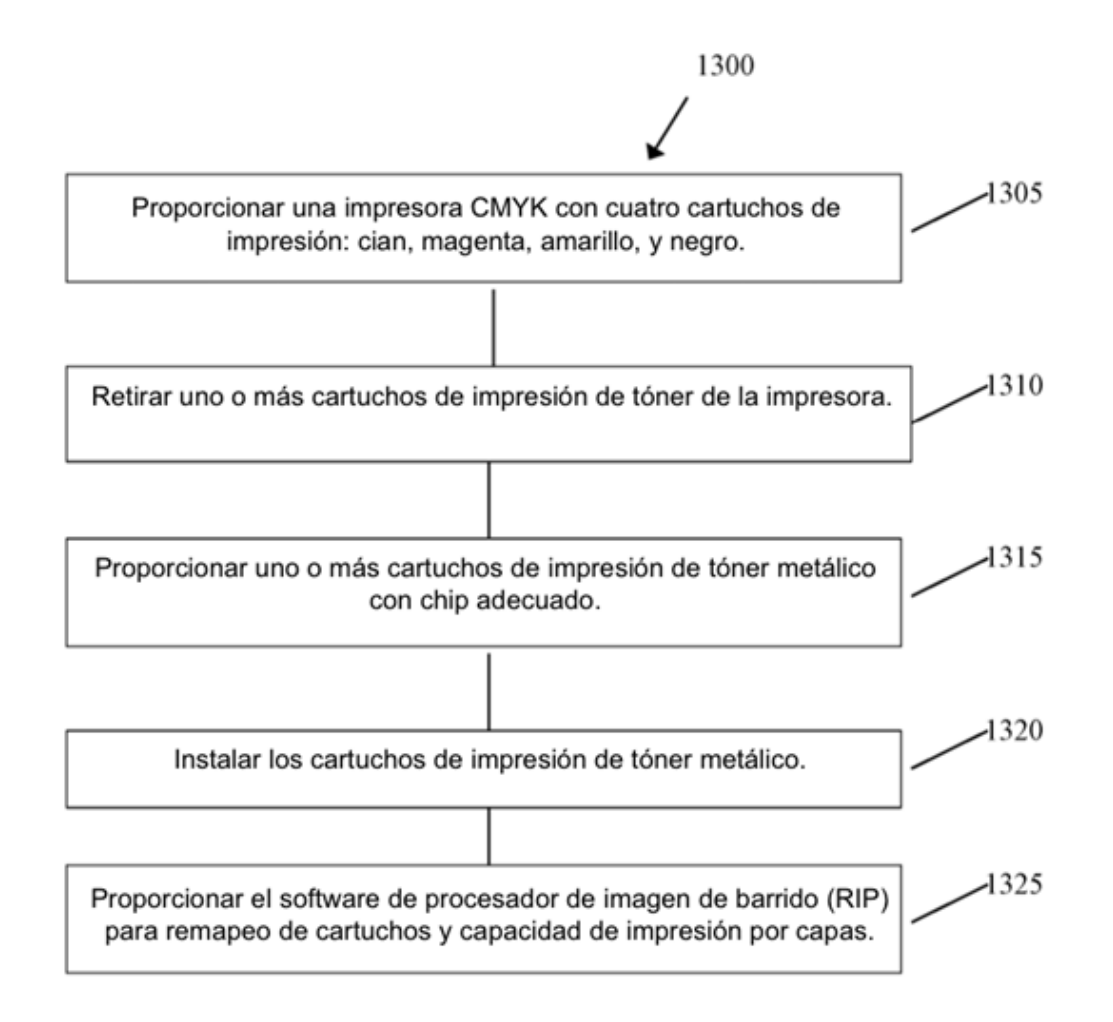

**FIG. 13** 

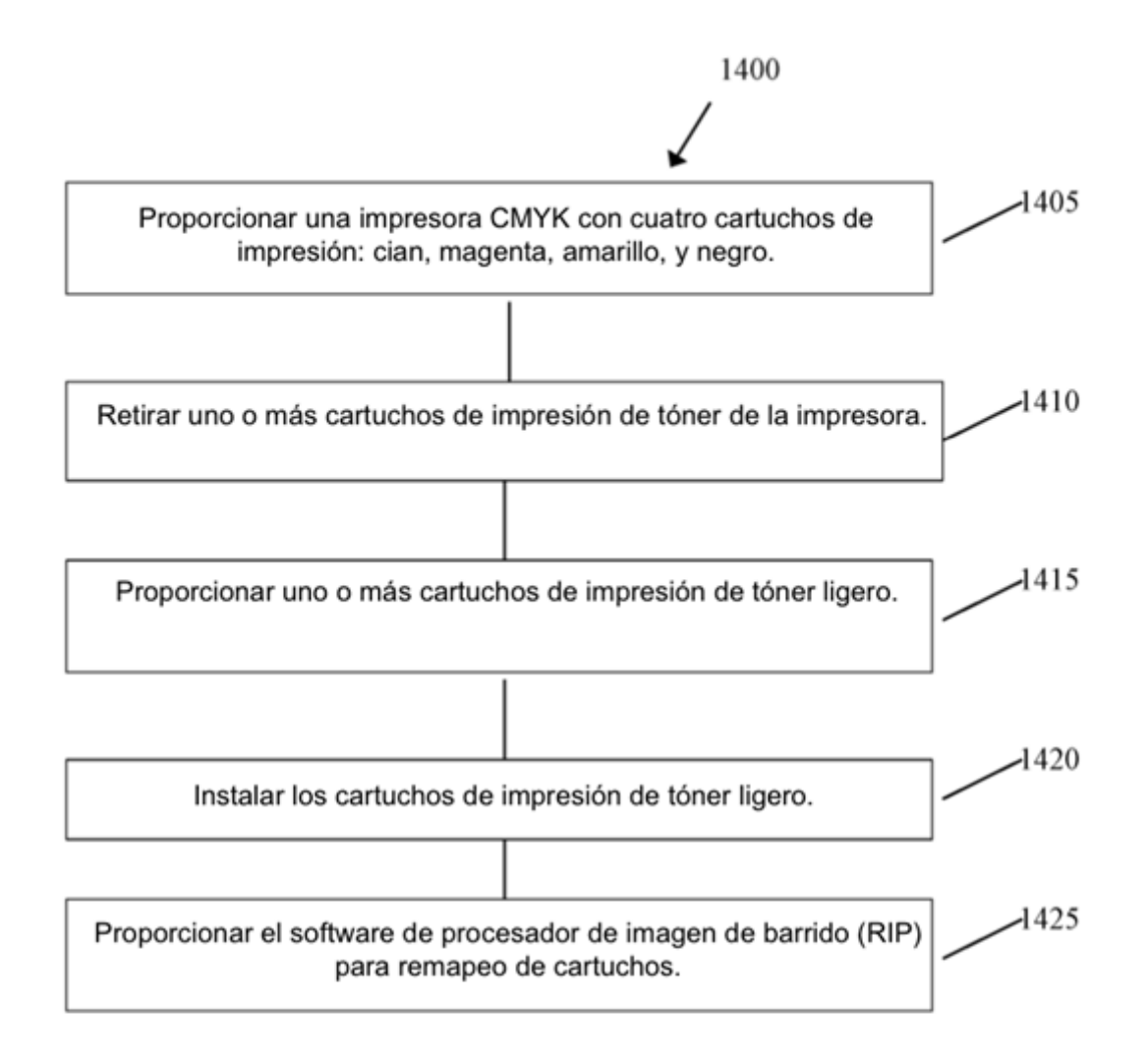

**FIG. 14**